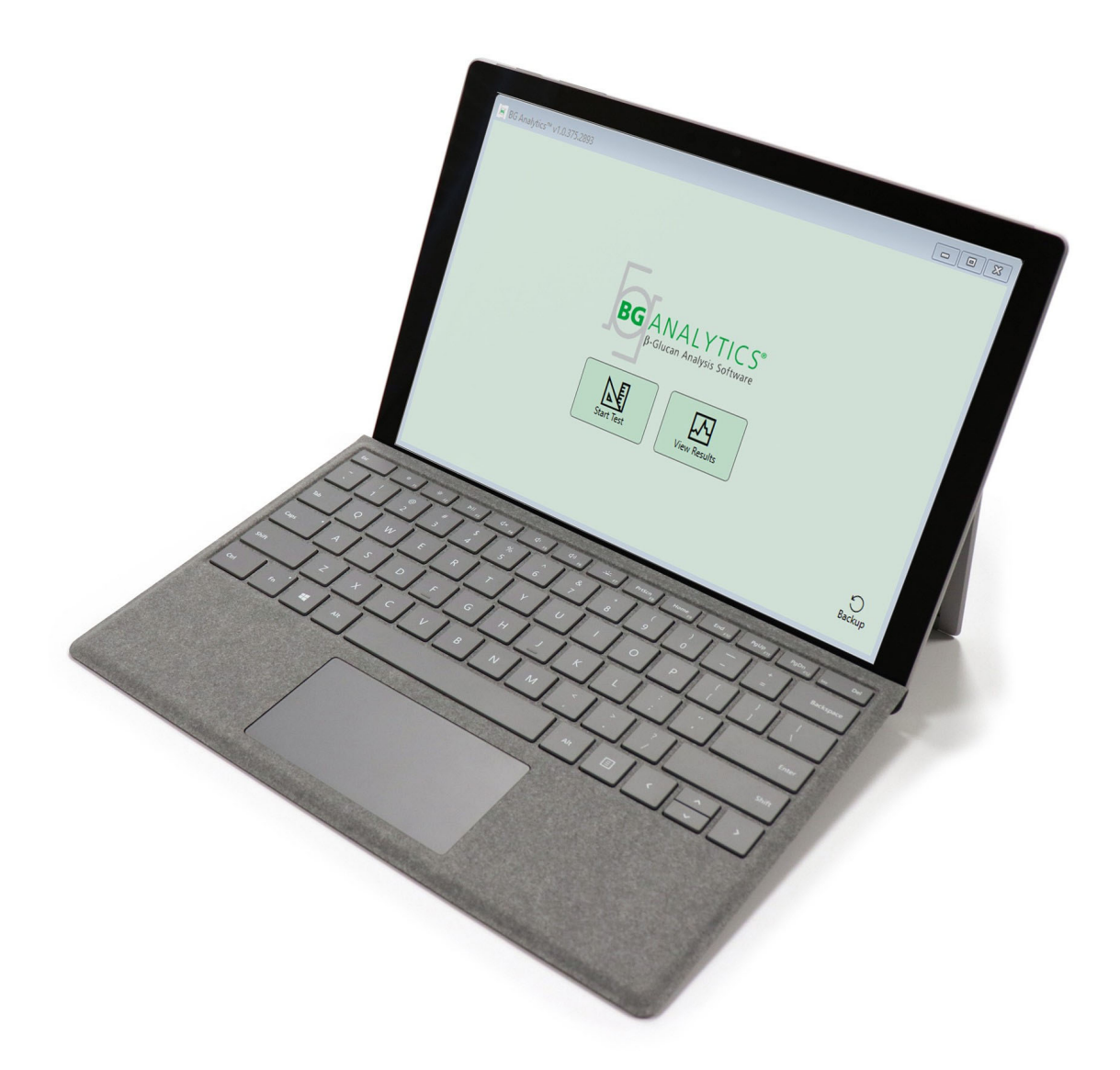

# **BG Analytics**®

## Protocolo de verificación del sistema

G 1866 Rev4 2023-06-13

REF BGA007 CE

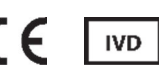

*Este producto es solo para uso en diagnóstico In Vitro y Uso Profesional*  Visite www.acciusa.com para ver las instrucciones de uso en su idioma

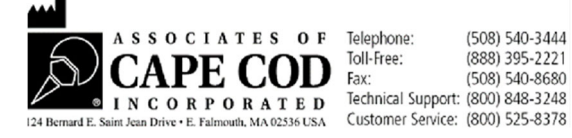

Este documento ha sido preparado para su uso por parte de los clientes y el personal autorizado de Associates of Cape Cod, Inc. La información contenida en este manual es de propiedad exclusiva. El manual no se puede copiar, reproducir, traducir ni transmitir de ninguna forma sin el permiso expreso por escrito de Associates of Cape Cod, Inc.

No se ofrecen garantías comerciales de ningún tipo, ni expresas ni implícitas.

G\_1866 Rev4

Microsoft®, Microsoft® .NET, Windows® 10 son marcas comerciales registradas de Microsoft Corporation en los Estados Unidos o en otros países.

Windows® y el logotipo de Windows son marcas comerciales registradas del grupo de empresas Microsoft.

BG Analytics<sup>®</sup> y Fungitell STAT<sup>®</sup> son marcas registradas de Associates of Cape Cod, Inc.

El lector de tubos de 8 pocillos de incubación de Lab Kinetics es un instrumento fabricado por Lab Kinetics LLC.

## Contenido

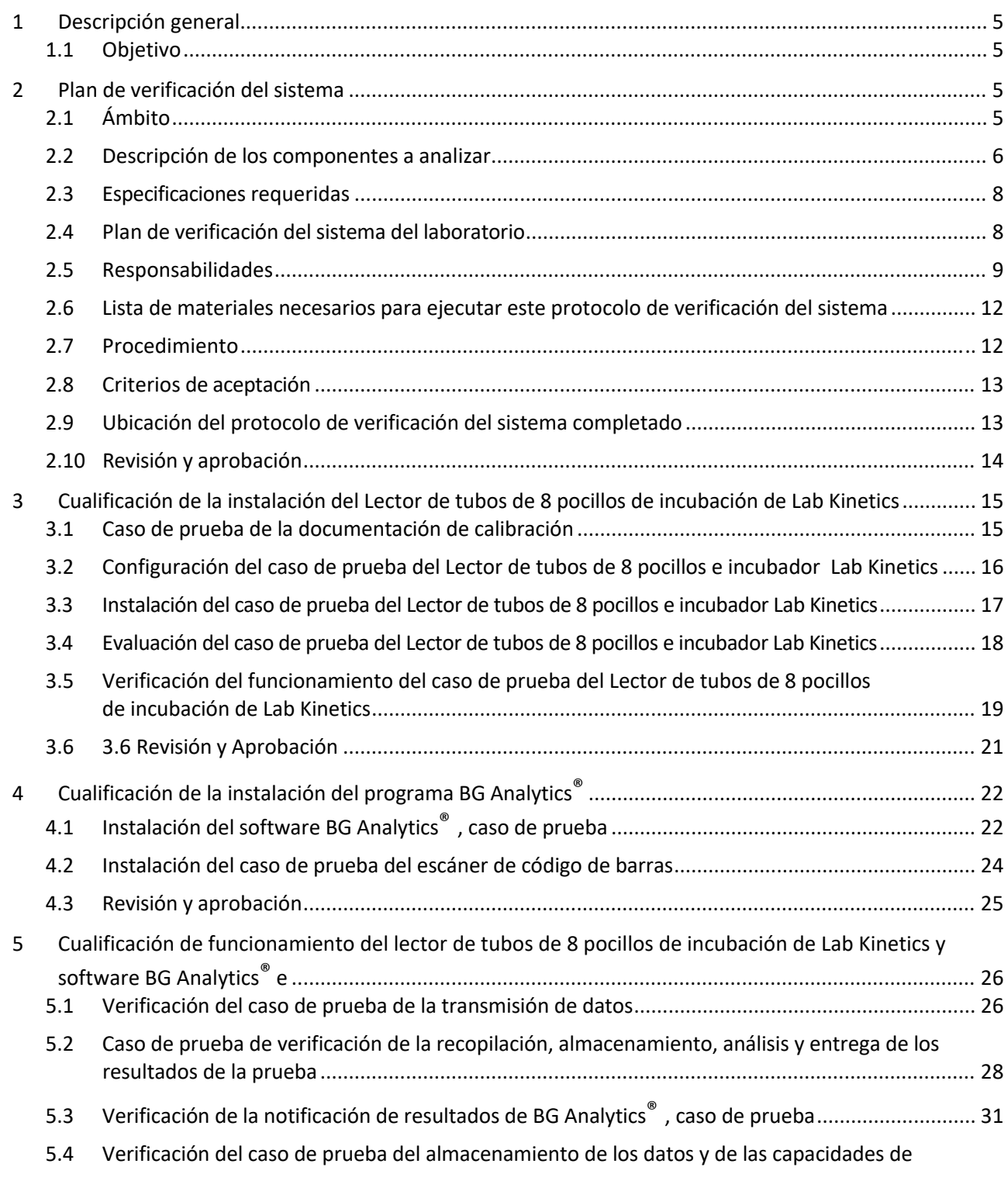

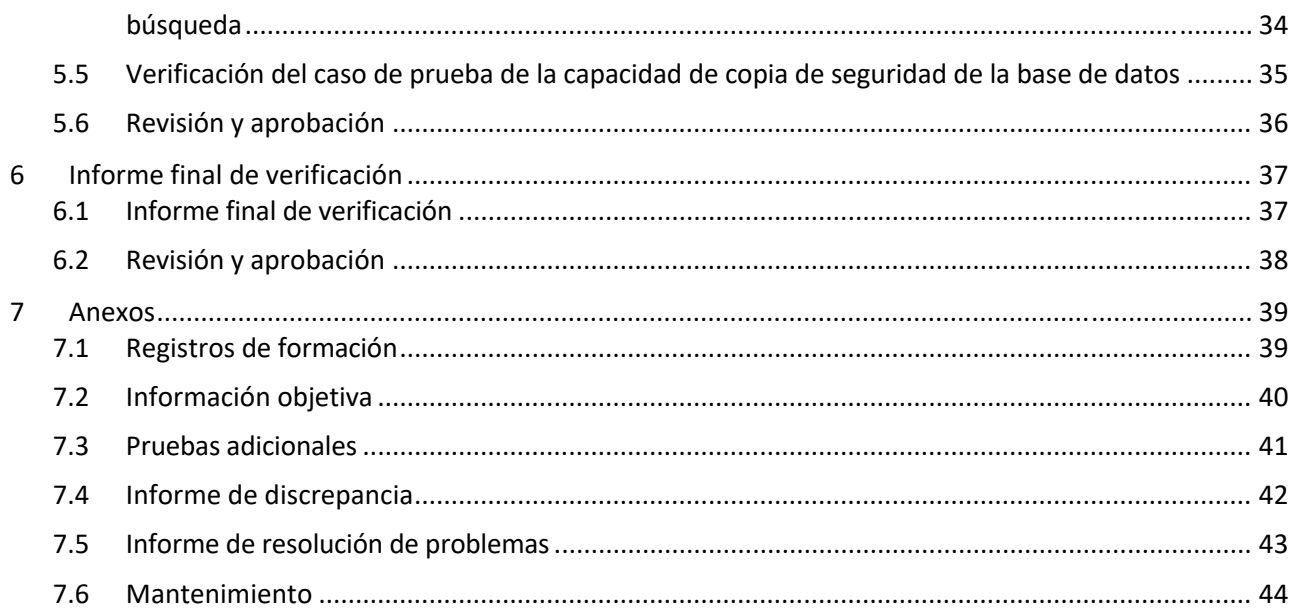

## 1 Descripción general

## 1.1 Objetivo

Este protocolo de verificación del sistema se ha diseñado para confirmar que el sistema (que consiste en un lector de tubos de 8 pocillos de incubación de Lab Kinetics y el software BG Analytics<sup>®</sup> instalado en un servidor) realiza las funciones requeridas de manera exacta y fiable. Específicamente, los casos de prueba individuales(también conocidos como número TC [Test Cases]) descritos en este Protocolo de verificación delsistema están diseñados para demostrar, documentar, evaluar y confirmar que el sistema funciona según lo previsto.

En este protocolo se utilizan las siguientes abreviaturas de productos:

- **El instrumento PKF08** (o **PKF08**) para el lector de tubos de 8 pocillos de incubación de Lab Kinetics
- **BGA** o **BG** Analytics<sup>®</sup> para el software BG Analytics<sup>®</sup>
- **Fungitell STAT®** para el ensayo de detección de (1,3)‐B‐D‐Glucano Fungitell STAT®

Las versiones traducidas de este protocolo de verificación del sistema están disponibles para descarga en: www.acciusa.com.

## 2 Plan de verificación del sistema

#### 2.1 Ámbito

El ámbito del protocolo de verificación del sistema para PKF08 y BGA define el proceso por el cual el instrumento PKF08 y el software BG Analytics® se verificarán para el fin previsto. Las especificaciones requeridas indican el propósito y las funciones requeridas del instrumento y el software, como se define en las necesidades del usuario. Este protocolo de verificación del sistema indica que cada especificación requerida se analice según los casos de prueba definidos previamente incluidos en las secciones de cualificación de la instalación y cualificación de funcionamiento. Cada caso de prueba llevado a cabo incluye un registro oficial de resultados esperados y observados. El Informe de verificación final proporciona una descripción general del estado de los casos de prueba llevados a cabo y documenta oficialmente si el sistema cumple con las especificaciones requeridas.

Este protocolo de verificación del sistema se divide en las siguientes secciones:

- La Sección 3 Cualificación de la instalación del lector de tubos de 8 pocillos de incubación de Lab Kinetics confirma que el instrumento PKF08 está instalado conforme a las especificaciones del fabricante y las pruebas funcionales se han llevado ha cabo y documentado con los resultados esperados.
- **La Sección 4 Cualificación de la Instalación del software BG Analytics®** confirma que el software está instalado conforme a las especificaciones del fabricante y las pruebas funcionales se han llevado a cabo y documentado con los resultados esperados.
- La Sección 5 Cualificación de Funcionamiento del lector de tubos de 8 pocillos de incubación de Lab Kinetics **y el software BG Analytics®** confirma que el sistema está funcionando dentro de los límites y tolerancias establecidos.
- **La Sección 6 Informe de Verificación Final** ofrece una descripción general de los casos de prueba aplicables y sus resultados y la decisión final sobre el estado del sistema.
- **La Sección 7 Anexos** se usa para archivar la documentación del archivo de formación del analista, las pruebas objetivas, pruebas adicionales, informe de discrepancias, informe de resolución de problemas y documentación de mantenimiento.

Associates of Cape Cod, Inc. (ACC) tiene como objetivo proporcionar orientación, conocimientos y asistencia in situ para la verificación del lector de tubos de 8 pocillos de incubación de Lab Kinetics y el software BG Analytics<sup>®</sup>. Una Persona Autorizada (representante del laboratorio) determinará si el ámbito de este protocolo de verificación del sistema cumple los requisitos, las necesidades y las expectativas locales y puede modificar más este plan de verificación del sistema. La Sección 2.4 Plan de verificación del sistema del laboratorio (Tabla 4) se utilizará para documentar oficialmente el plan específico para el laboratorio donde se vaya colocar el sistema de forma permanente.

En caso de discrepancia en el procedimiento, los resultados esperados o los resultados observados dentro de un determinado caso de prueba, se utilizará un informe de discrepancia para documentar el problema. El informe de discrepancia debe incluir lo siguiente: referencia al caso de prueba, número de informe, descripción de la discrepancia, investigación de la discrepancia, descripción de la resolución y categoría de la resolución.

Un caso de prueba fallido puede volver a ejecutarse siguiendo la documentación apropiada del fallo en el informe de discrepancia. Debe usarse un informe de resolución de problemas aprobado previamente para documentar el procedimiento para la nueva ejecución del caso de prueba. El informe de resolución de problemas debe incluir lo siguiente: referencia al caso de prueba, descripción del fallo, acciones correctivas, resultados esperados y resultados observados.

Las plantillas para el informe de discrepancia, el informe de resolución de problemas, las pruebas adicionales y el mantenimiento están disponibles electrónicamente bajo solicitud.

#### 2.2 Descripción de los componentes a analizar

Se analizarán tres componentes dentro del ámbito de este protocolo de verificación del sistema.

#### 2.2.1 Lector de tubos de 8 pocillos de incubación de Lab Kinetics

El instrumento PKF08 es un lector de tubos de incubación con absorbancia equipado con ocho (8) pocillos. Cada pocillo se lee y cronometra de manera individual, iniciando la recogida de los datos inmediatamente después de la introducción de un tubo de reacción. El instrumento PKF08 se ha diseñado para equilibrar y mantener una temperatura de 37°C ± 1°C durante la fase de incubación de 10 minutos y durante el tiempo de ejecución del ensayo de 40 minutos. Los valores digitales se recogen a dos longitudes de onda: 405 nm (primaria) y 495 nm (secundaria) transmitidas desde el instrumento PKF08 a un servidor con elsoftware BG Analytics®. El instrumento PKF08 se ha diseñado para admitir tubos de 12 mm de diámetro. Durante la incubación, puede usarse vidrio de borosilicato despirogenado de 12x75 mm para la preparación de muestras y el tratamiento previo. Sin embargo, es fundamental que el ensayo se realice en tubos de base plana de 12x65 mm que se suministran como reactivo Fungitell STAT®.

Los requisitos ambientales para el funcionamiento de PKF08 se describen en la Tabla 1.Para mayor información, consulte el manual del usuario del lector de tubos de 8 pocillos de incubación de Lab Kinetics (Manual del usuario del lector de tubos cinéticos de incubación) que se proporciona en copia impresa con el instrumento PKF08 (o está disponible para descarga en www.acciusa.com).

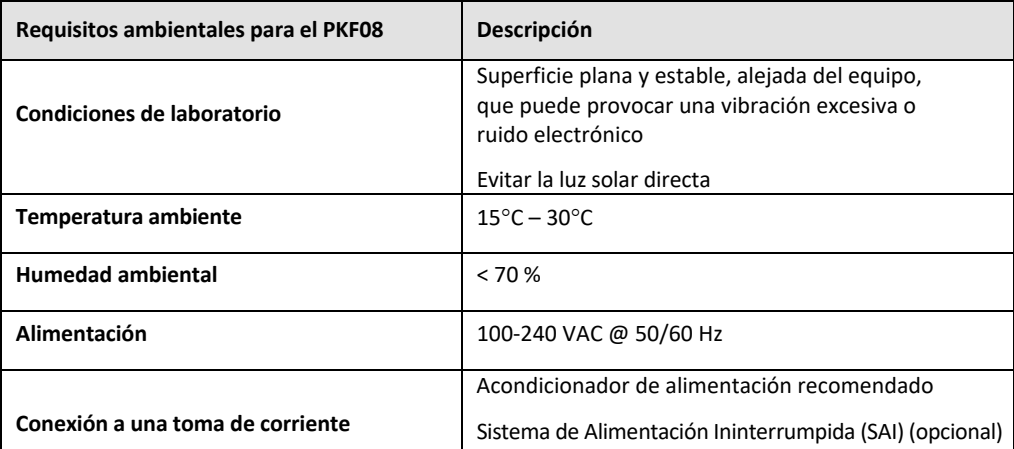

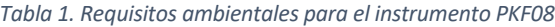

#### 2.2.2 Software BG Analytics®

El software BG Analytics® recibe los valores digitales que transmite PKF08 y se convierten en valores de densidadóptica (DO). La reducción de datos implica el cálculo de la velocidad (pendiente) a partir del conjunto de datos cinéticos de DO Delta (405 ‐ 495 nm) ajustando una regresión lineal al intervalo entre 1900 y 2400 segundos.

El software BG Analytics® anota los datos recogidos en una base de datos local de SQLite no compartida denominada base de datos BG Analytics. La base de datos proporciona capacidades de búsqueda basadas en varios criterios. Para obtener más información consulte el Manual del usuario de BG Analytics® G\_1867.

El software BG Analytics®debe instalarse en un servidor compatible que cumpla con los requisitos mínimos que se describen en la Tabla 2:

#### *Tabla 2: Requisitos mínimos del sistema del servidor que aloja el softwareBG Analytics®*

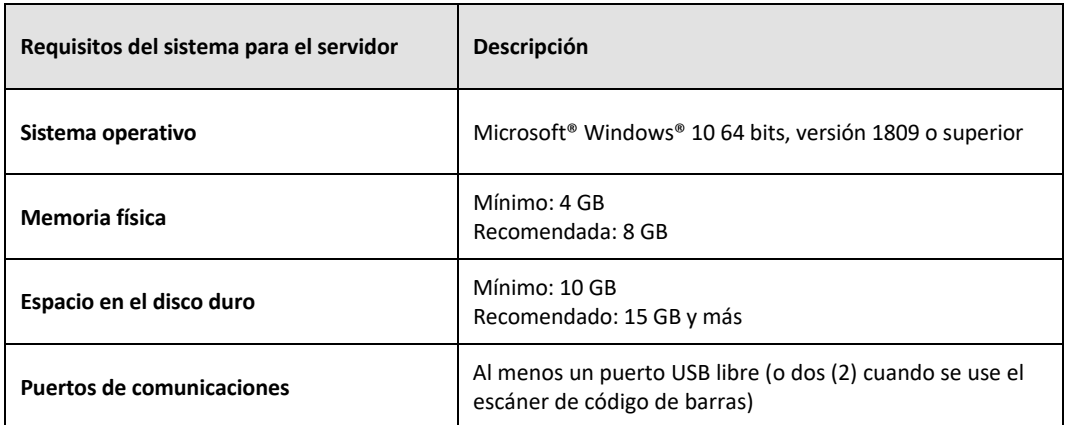

#### **Requisitos adicionales:**

- Una cuenta de usuario de Microsoft**®** Windows
	- o El software BG Analytics® está instalado en el servidor con la base de datos de SQLite instalada localmente por cuenta de usuario:
		- Se puede utilizar una cuenta de usuario de Microsoft® Windows compartida por el laboratorio.
		- Si se van a usar múltiples cuentas de usuario de Microsoft<sup>®</sup> Windows, BGA se debe instalar de manera individual en cada una de ellas.
- Conexión a un escáner de código de barras (opcional)
	- o BGA se ha diseñado para ser compatible con cualquier escáner de código de barras que esté configurado en el modo de escáner de Puntos de Venta HID USB. Por ejemplo, escáneres sanitarios de códigos de barras con cable Honeywell (p. ej., Honeywell PN 1950HHD, Honeywell 1950HSR). Consulte el manual del usuario del escáner de código de barras para obtener más información.
- Conexión a una impresora
- Información antivirus
	- o Se recomienda instalar y ejecutar un antivirus con la actualización más reciente en el servidor en el que se aloje BG Analytics®. ACC recomienda seguir las políticas locales de seguridad del laboratorio.

#### 2.2.3 Ensayo Fungitell STAT®

En el software BG Analytics®, la pendiente de la muestra se compara con la del patrón, generando un valor índice. El valor índice de muestra se interpreta de forma categórica como un resultado Negativo, Indeterminado o Positivo de acuerdo con los intervalos de categoría del valor índice que se indican en la Tabla 3. Para obtener más información, consulte las Instrucciones de uso de Fungitell STAT<sup>®</sup> (PN002603).

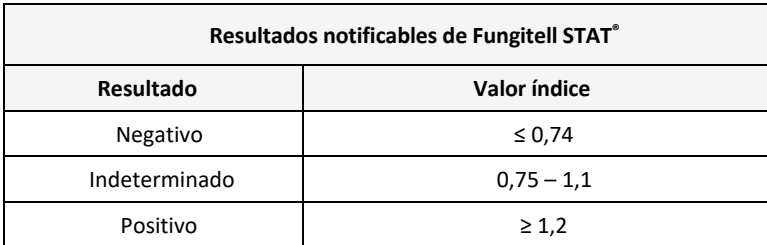

#### *Tabla 3. Intervalos del índicesegún se describe en las Instrucciones de uso de Fungitell STAT®*

Nota: El ensayo Fungitell STAT® es para uso diagnóstico in vitro en el suero de los pacientes. Como tal, se *recomienda realizar el ensayo dentro de una campana de seguridad biológica para aumentar la seguridad del* operario mientras trabaja con muestras clínicas. Este protocolo de verificación del sistema no incluye el uso de

*muestras clínicas; sin embargo, se recomienda que el Protocolo se realice en condiciones ambientales que coincidan con el uso previsto, es decir, dentro de una campana de seguridad biológica.*

#### 2.3 Especificaciones requeridas

A continuación se indican las especificaciones requeridas para el Lector de tubos de 8 pocillos de incubación de Lab Kinetics y el software BG Analytics<sup>®</sup>:

- El instrumento PKF08 se debe calibrar en ACC antes de su instalación en el laboratorio.
- El instrumento PKF08 se debe instalar de acuerdo con los requisitos del fabricante y las especificaciones ambientales. Debe mostrarse que el instrumento PKF08 funcione según lo determinado sobre la base de los siguientes datos de funcionamiento y sus especificaciones.
	- o Temperatura: se comunica como una media de las temperaturas medidas a lo largo de 5 minutos por el sensor de temperatura localizable por NIST incorporado.
	- o Señal: intensidad media del pocillo (Valores digitales, VD) medida a lo largo de 5 minutos
	- o Relación señal/ruido: desviación estándar de los valores digitales a lo largo de 5 minutos.
- El instrumento PKF08 debe ser capaz de transmitir datos a lo largo del tiempo a BG Analytics<sup>®</sup> en las longitudes de onda especificadas, 405 nm y 495 nm, incluida la temperatura de incubación.
- BG Analytics<sup>®</sup> debe instalarse en el laboratorio de acuerdo con los requisitos.
- BG Analytics® debe ser compatible con el reactivo Fungitell STAT®, el patrón Fungitell STAT®, LRW, APS y con los identificadores de muestras de pacientes cuando se utiliza un escáner de código de barras.
- Tras completar el ensayo cuando se utilice con el ensayo Fungitell STAT®, el instrumento PKF08 y BG Analytics® deben recoger, analizar y guardar los datos de la prueba en la base de datos integrada como ayuda en el diagnóstico clínico de micosis invasiva.
- Al finalizar la prueba, BG Analytics<sup>®</sup> debe mostrar en la pantalla el resultado de la prueba del paciente.
- BG Analytics® debe mostrar un resultado rotundamente negativo o no válido cuando LRW se utilice como control negativo.
- BG Analytics® debe mostrar el trazado de la cinética de la muestra cuando se identifican determinadas condiciones de calidad no válidas.
- BG Analytics® debe proporcionar un informe imprimible y exportable con una ID de la muestra por página.
- BG Analytics<sup>®</sup> debe proporcionar capacidades de búsqueda dentro de la base de datos por número de lote del patrón, número de lote del reactivo, ID de la muestra e ID del usuario.
- BG Analytics<sup>®</sup> debe ofrecer la posibilidad de realizar una copia de seguridad de la base de datos de SQLite.

#### 2.4 Plan de verificación del sistema del laboratorio

Este protocolo de verificación delsistema puede llevarse a cabo en su totalidad tal como está escrito o, alternativamente; una persona autorizada (como se registra en la Sección 2.5.3 Registro de personal) puede identificar y registrar la sección o las secciones de este protocolo como No procede (N/P) o definir pruebas adicionales para cumplir con los requisitos, necesidades y expectativas locales. La Tabla 4 debe usarse para registrar qué sección (si la hay) está N/P, firmada y fechada.

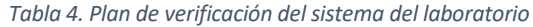

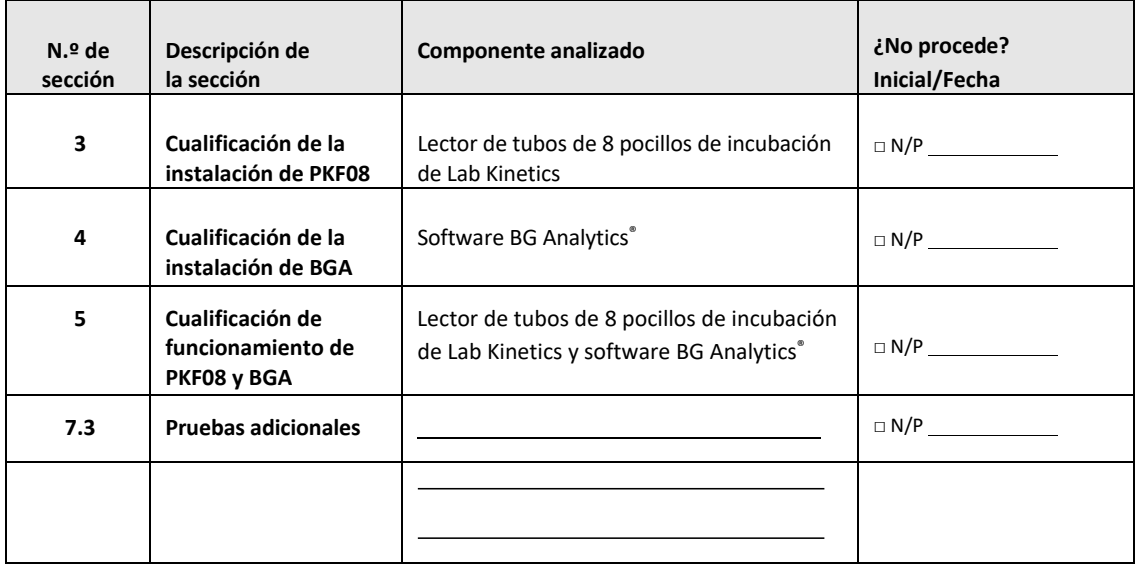

Las secciones registradas como N/P no se ejecutarán y no se tendrán en cuenta al deliberar si el Protocolo de verificación del sistema es APTO en la **Sección 6 Informe final de verificación**.

## 2.5 Responsabilidades

Las responsabilidades se clasifican como:

2.5.1 Proveedor

Este protocolo de verificación del sistema está diseñado para ser llevado a cabo por una persona capacitada que represente al proveedor. En la Tabla 5 deberá incluirse la información de contacto del proveedor que suministra el instrumento PKF08, el software BG Analytics® y Fungitell STAT®.

*Tabla 5. Información de contacto del proveedor*

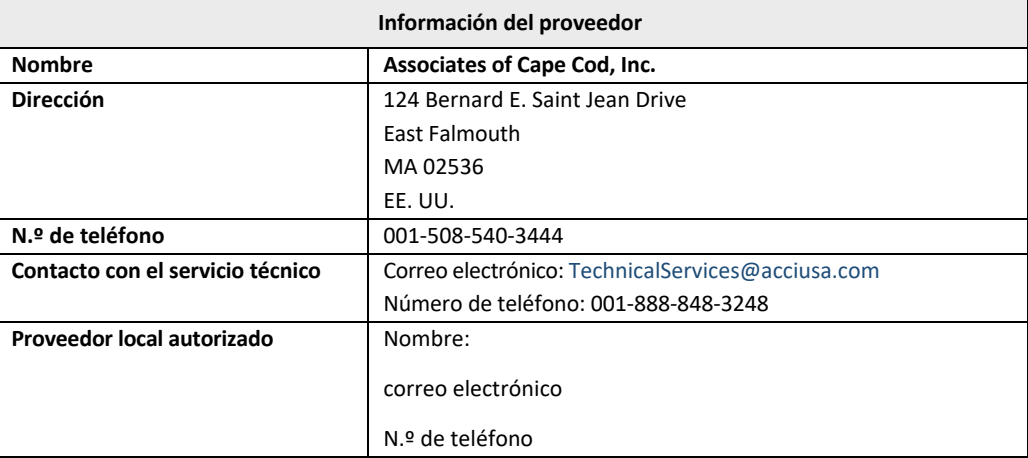

## 2.5.2 Laboratorio

Se espera que el Laboratorio revise y acepte este Protocolo de verificación del sistema donde se vaya a colocar el sistema de forma permanente. La información del laboratorio se debe rellenar en la Tabla 6.

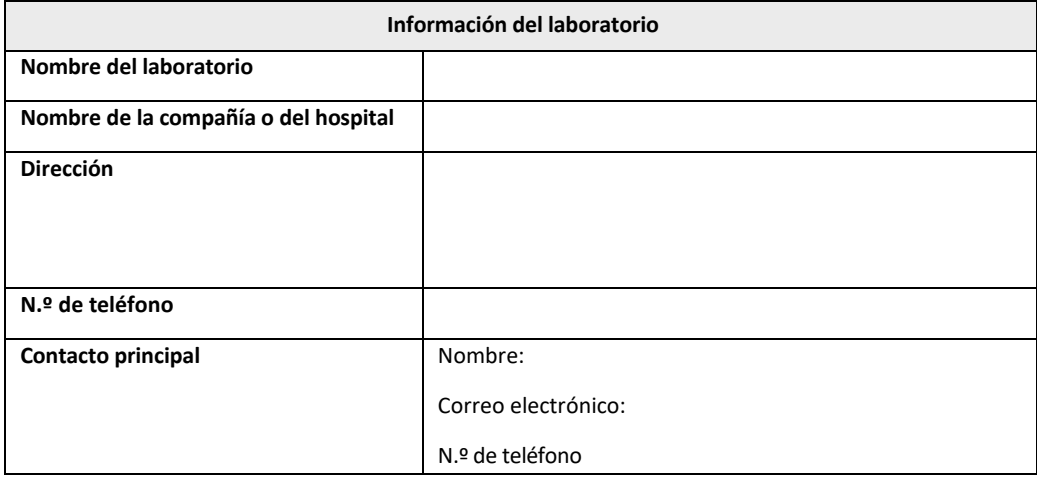

*Tabla 6. Información del laboratorio*

## 2.5.3 Registro del personal

Anote el nombre y cargo de la persona autorizada (que represente al laboratorio indicado) responsable de supervisar la colocación del instrumento PKF08 y el softwareBG Analytics ® (incluida la ejecución de este Protocolo):

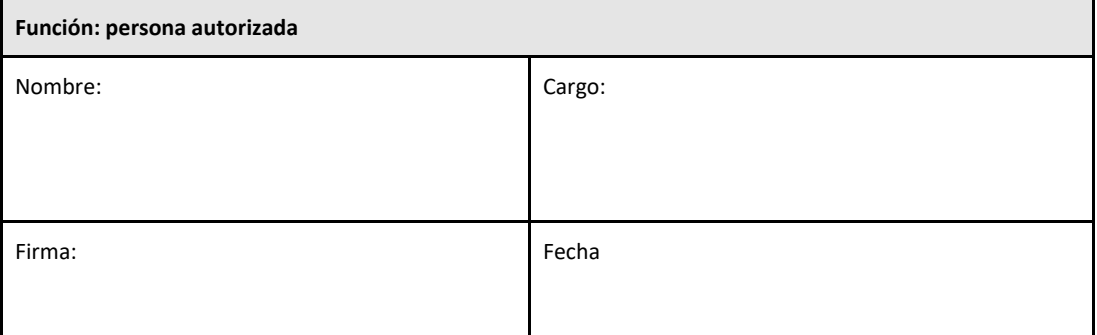

Registre el nombre y el cargo de todo el personal participante en la realización de este protocolo:

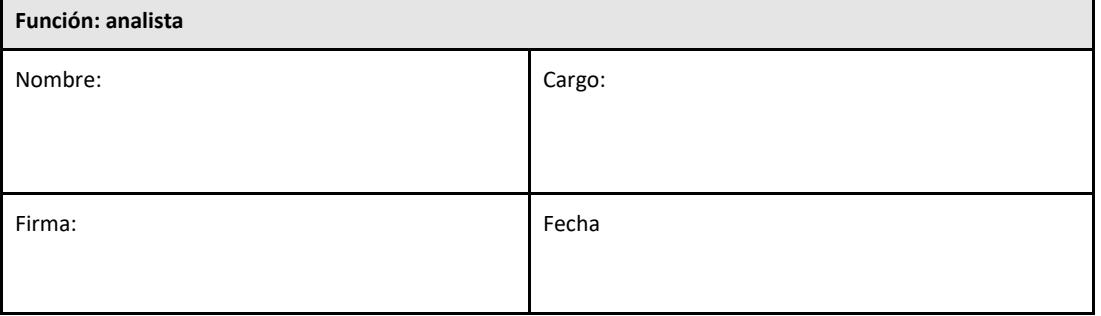

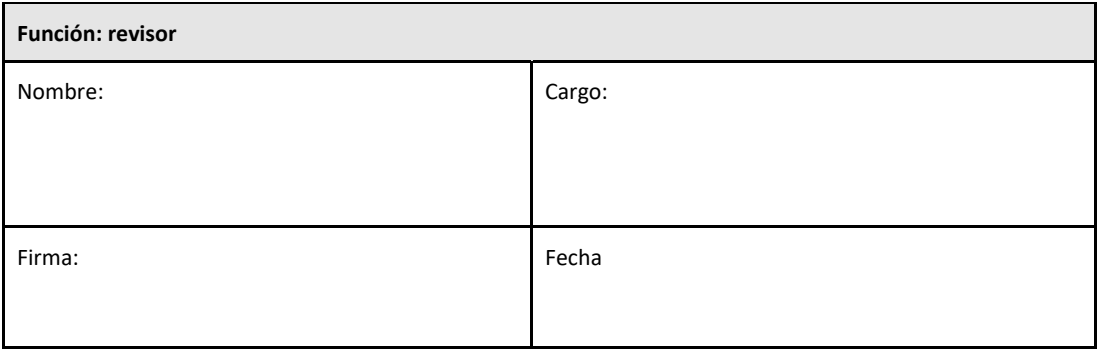

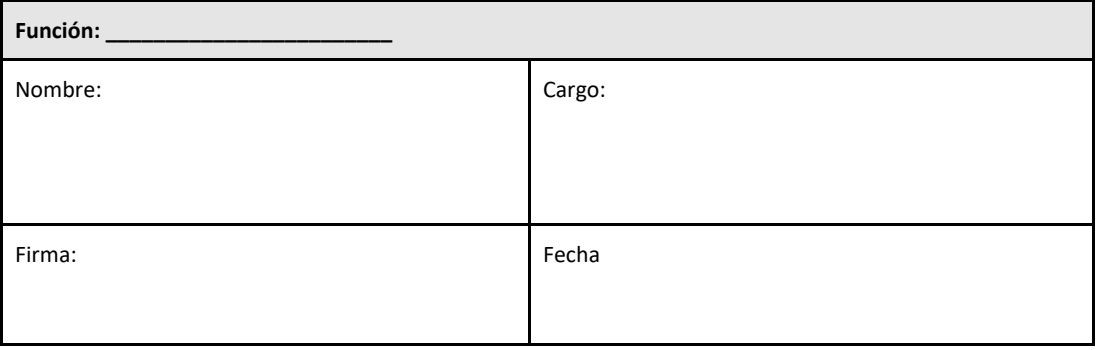

#### 2.5.4 Documentación de la capacitación para este protocolo de verificación del sistema

Documente en la **Sección 7 Anexos** que las personas que figuran en la Sección 2.5.3 Registro del personal como analistas están capacitadas en lo que respecta al contenido de este protocolo.

## 2.6 Lista de materiales necesarios para ejecutar este protocolo de verificación del sistema

En la Tabla 7 se proporciona una lista de los suministros necesarios para llevar a cabo este protocolo en su totalidad. Todos los materiales deben estar libres de glucanos que puedan interferir. El material de vidrio debe estar despirogenado mediante calor seco durante al menos 7 horas a un mínimo de 235 °C (o un equivalente validado) para que se considere adecuado para su uso.

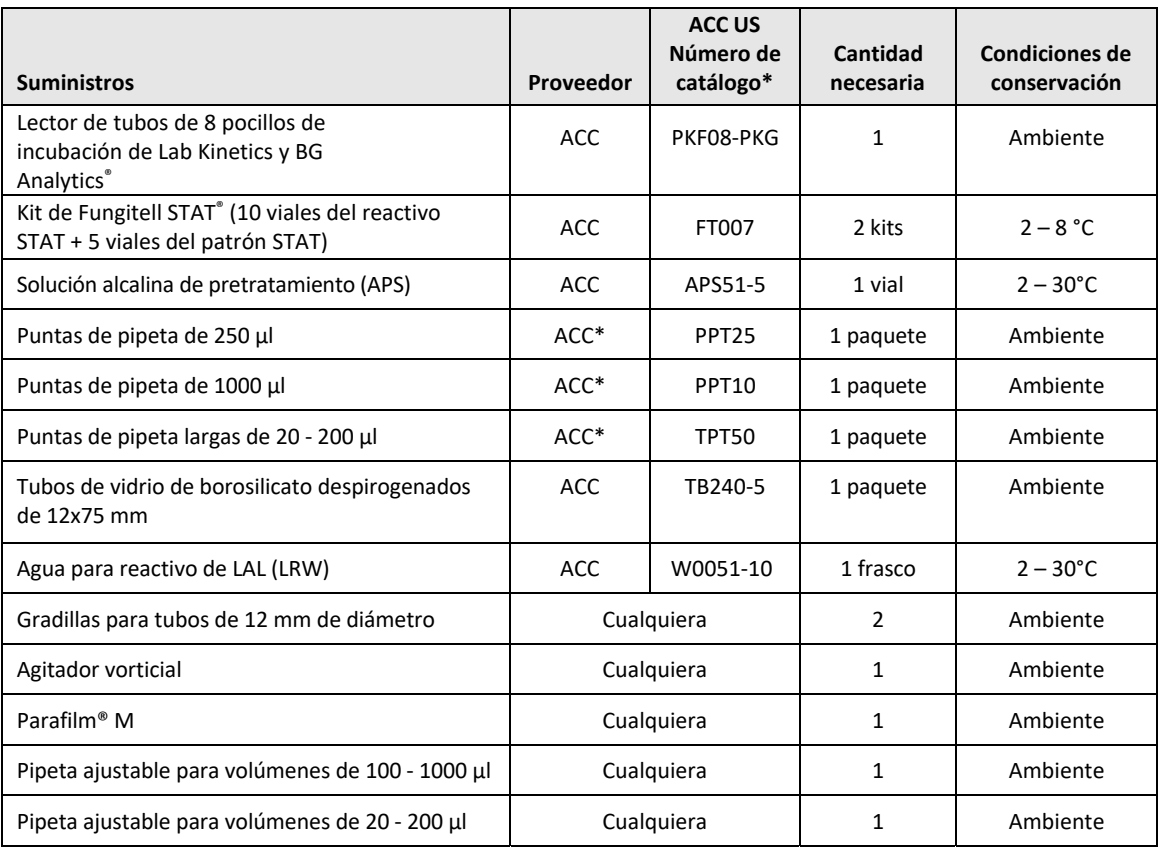

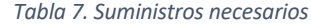

\*O equivalente según esté disponible de un proveedor regional autorizado

## 2.7 Procedimiento

Siga este procedimiento en el orden descrito. En cada sección se incluyen casos de prueba para generar evidencia objetiva de que el instrumento PKF08 y el software BG Analytics® cumplen con las especificaciones requeridas.

- El personal que lleve a cabo o revise cualquier sección de este protocolo debe completar el registro del personal de la Sección 2.5.3 Registro del personal.
- El personal que lleve a cabo este protocolo debe completar todaslassecciones de este protocolo a menos que se registren como N/P en la Tabla 4.
- Dentro de cada sección, una persona autorizada puede identificar, registrar y justificar adecuadamente si algún caso de prueba es N/P.
- El personal que lleva a cabo este protocolo debe realizar todos los casos de prueba dentro de la sección correspondiente, excepto los registrados como N/P.
- El personal que lleva a cabo este protocolo debe recopilar los datos objetivos como se define en el procedimiento de cada caso de prueba y documentar los resultados observados.
- El personal que lleva a cabo este protocolo debe imprimir todos los datos objetivos tal como se define en los resultados esperados (capturas de pantalla, informes, etc.), etiquetarlos con el número de referencia y archivarlos en la **Sección** 7 Anexos.
- El personal que lleva a cabo este protocolo debe documentar el estado APTO o FALLO (excepto para N/P) para cada caso de prueba.
- El personal que lleva a cabo este protocolo debe registrar cualquier discrepancia de los resultados esperados en el Informe de discrepancia y debe presentar el informe en la **Sección 7 Anexos**.
- El personal que lleva a cabo este protocolo debe seguir un informe de resolución de problemas previamente aprobado para resolver un problema y debe presentar el informe en la **Sección 7 Anexos**.
- Una persona autorizada debe revisar,firmar y fechar cada caso de prueba, incluidoslos datos objetivos, el informe de discrepancia y el informe de resolución de problemas (en su caso). El informe de discrepancia y el informe de resolución de problemas deben tenerse en cuenta al tomar una decisión sobre el estado del caso de prueba afectado.
- Una persona autorizada será la encargada de identificar y preparar el caso de prueba de las pruebas adicionales (si procede). Los casos de prueba para pruebas adicionales deben presentarse en la **Sección 7 Anexos**.
- El personal que lleve a cabo este protocolo debe completar, firmar y fechar la Sección 6.1 Informe final de verificación.
- Dos personas autorizadas deben revisar y aprobar cada sección aplicable de este protocolo.
- El mantenimiento del sistema verificado (por ejemplo, recalibración de PKF08, limpieza de la base de datos o actualización del software BGA) se puede rastrear y archivar en la **Sección 7 Anexos.**
- Una persona autorizada será la encargada de archivar el protocolo de verificación del sistema completo en una ubicación tal como se indica en la Sección 2.9 Ubicación del protocolo de verificación del sistema completo.

#### 2.8 Criterios de aceptación

- Cada caso de prueba aplicable deberá ser APTO para que la sección de este protocolo se considere conforme. Un solo caso de prueba que se registra como FALLO indica la no conformidad de toda la sección, a menos que una persona autorizada justifique lo contrario.
- Un caso de prueba que se registre como FALLO no se puede volver a ejecutarsin documentación de un informe de discrepancia y de un informe de resolución de problemas, que se deben aprobar previamente por una persona autorizada y adjuntarse a la **Sección 7 Anexos**.
- Cada Sección aplicable de este protocolo debe cumplir con las especificacionesrequeridas para que el protocolo de verificación del sistema obtenga un APTO. La decisión se debe registrar en la **Sección 6 Informe final de verificación**.

## 2.9 Ubicación del protocolo de verificación del sistema completado

Una vez completado y revisado, este protocolo de verificación del sistema se archivará en:

## 2.10 Revisión y aprobación

La presente **Sección 2,** identificada como **plan de verificación del sistema** de este protocolo de verificación del sistema, tras haberse completado, describe de forma adecuada cómo documentar que el Lector de tubos de 8 pocillos de incubación de Lab Kinetics y el Software BG Analytics® cumplen con el propósito y función previstos.

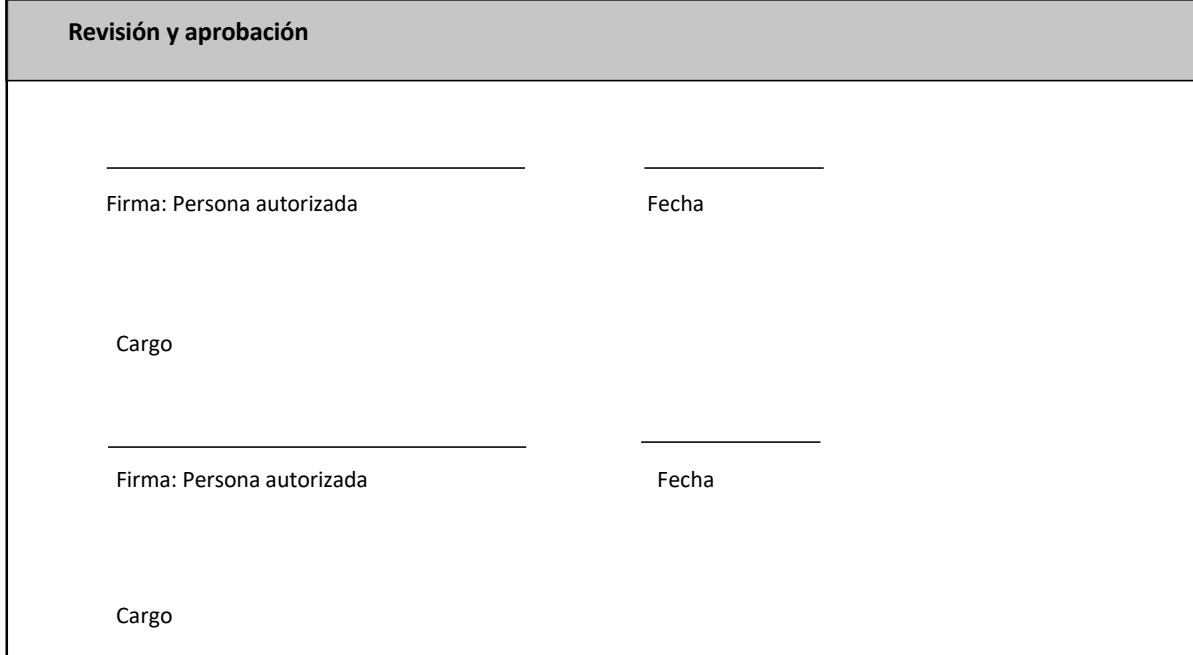

## 3 Cualificación de la instalación del Lector de tubos de 8 pocillos de incubación de Lab Kinetics

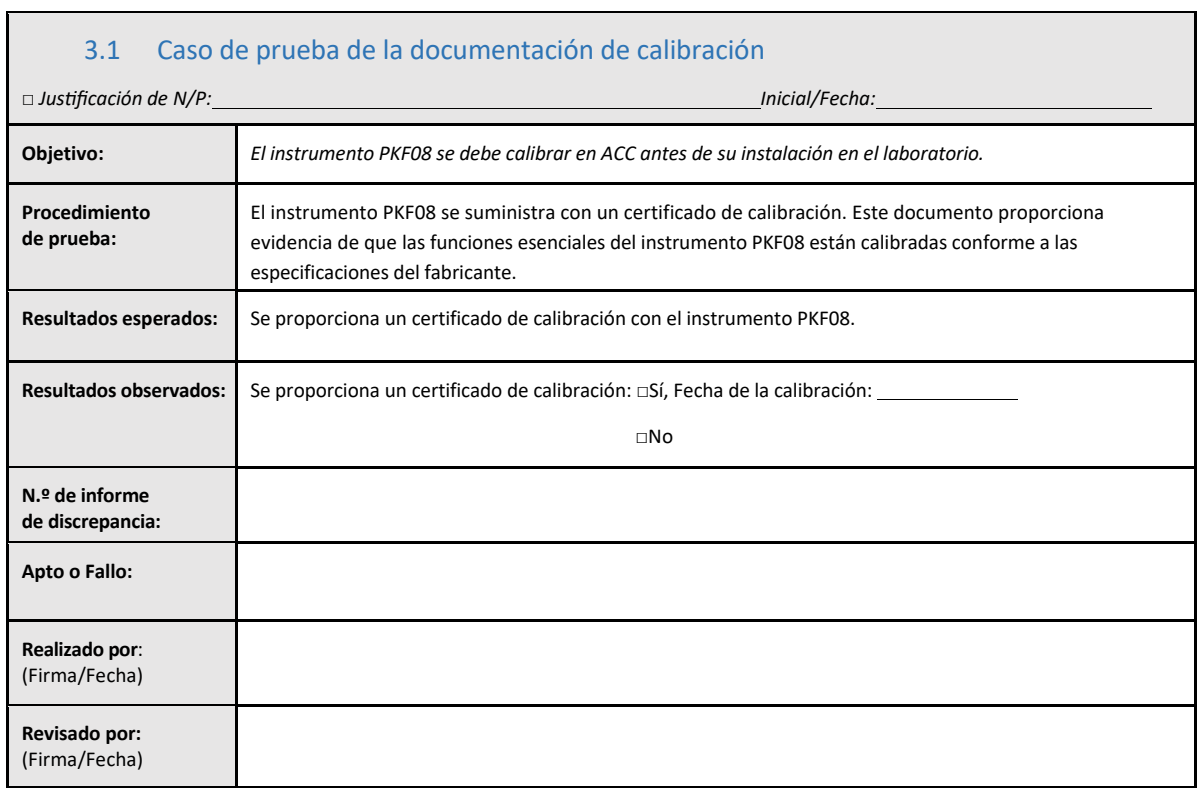

 $\blacksquare$ 

## 3.2 Configuración del caso de prueba del Lector de tubos de 8 pocillos e incubador Lab Kinetics

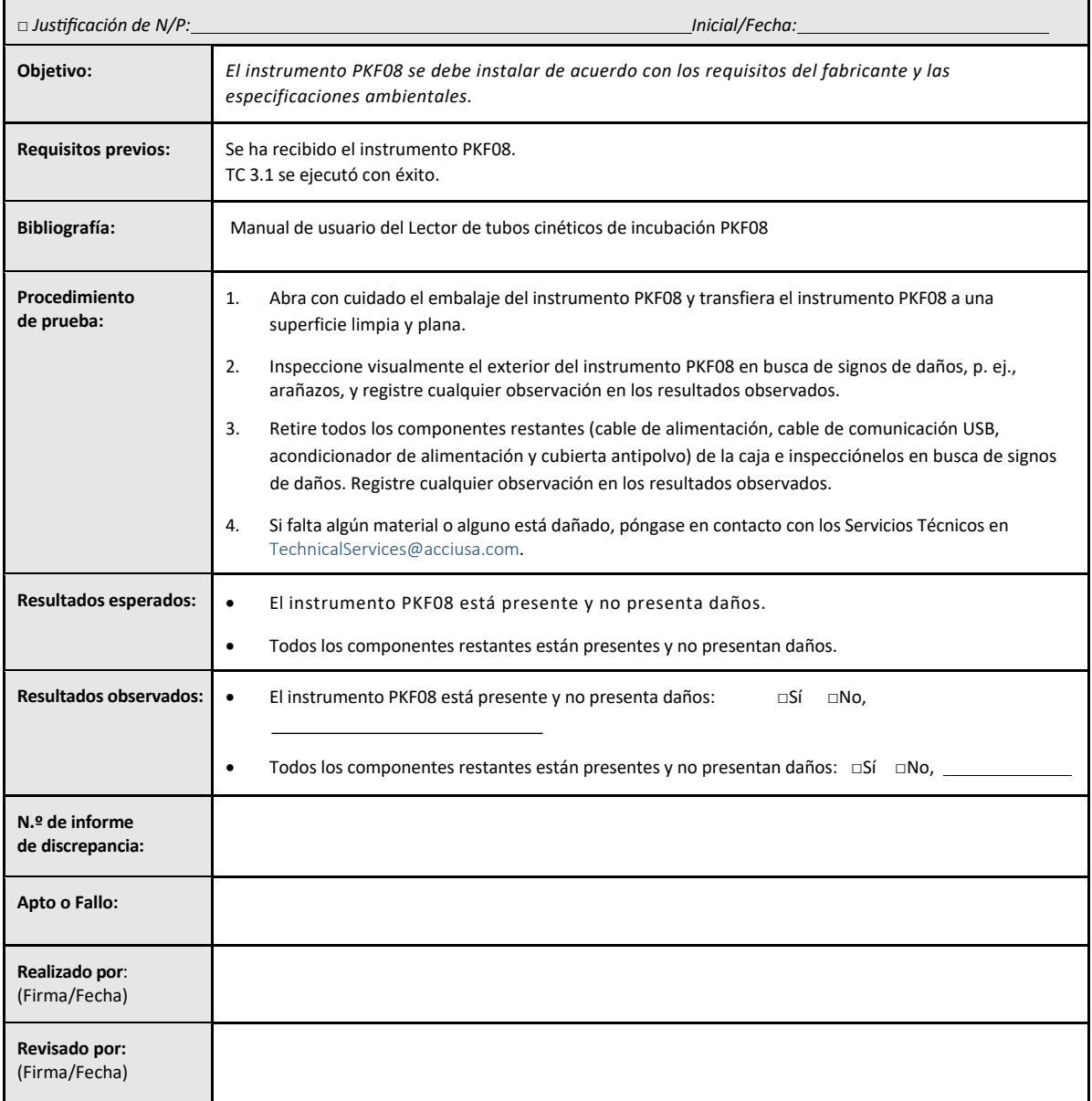

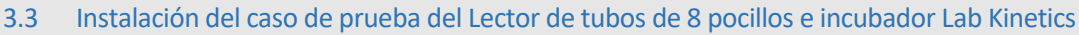

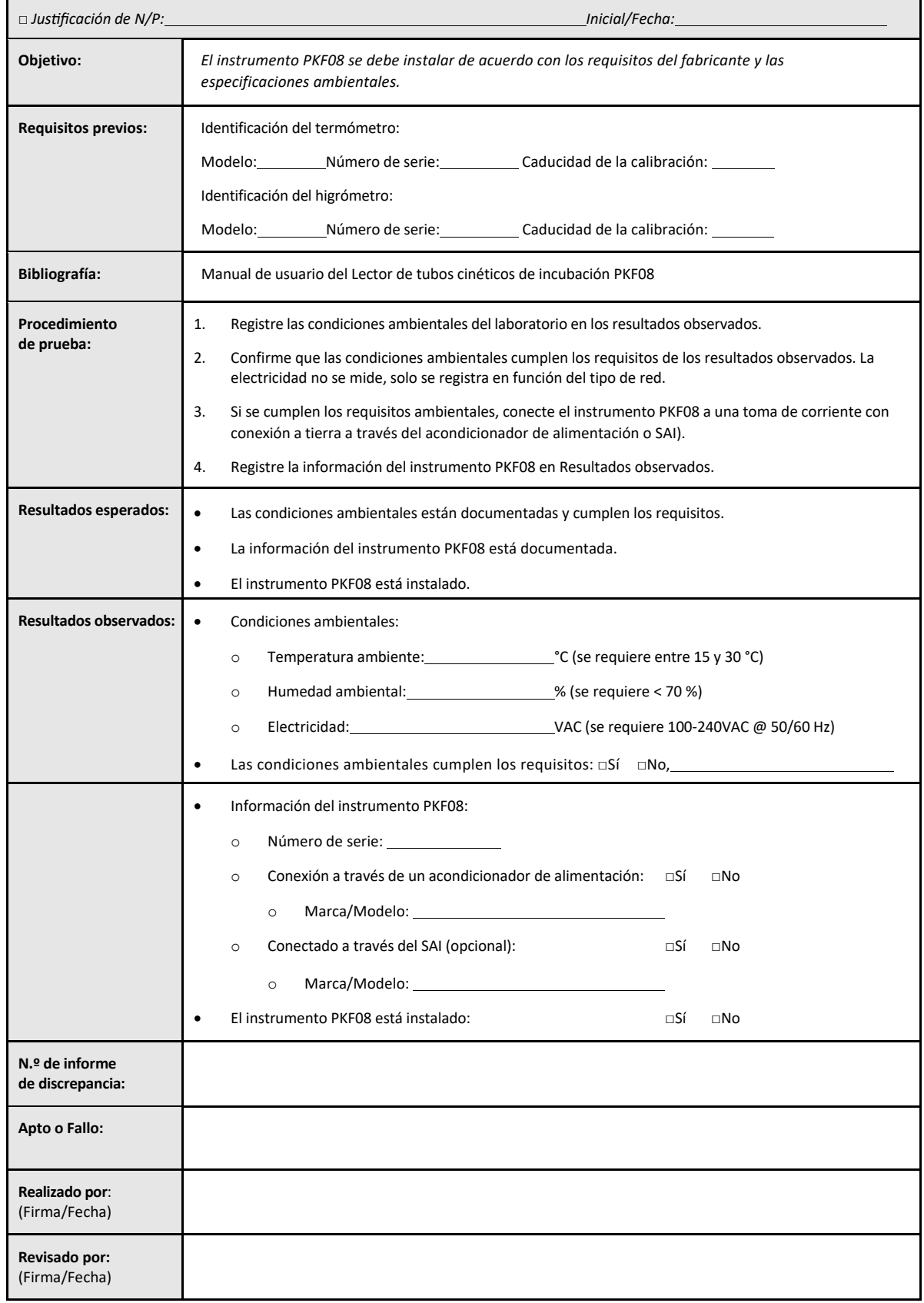

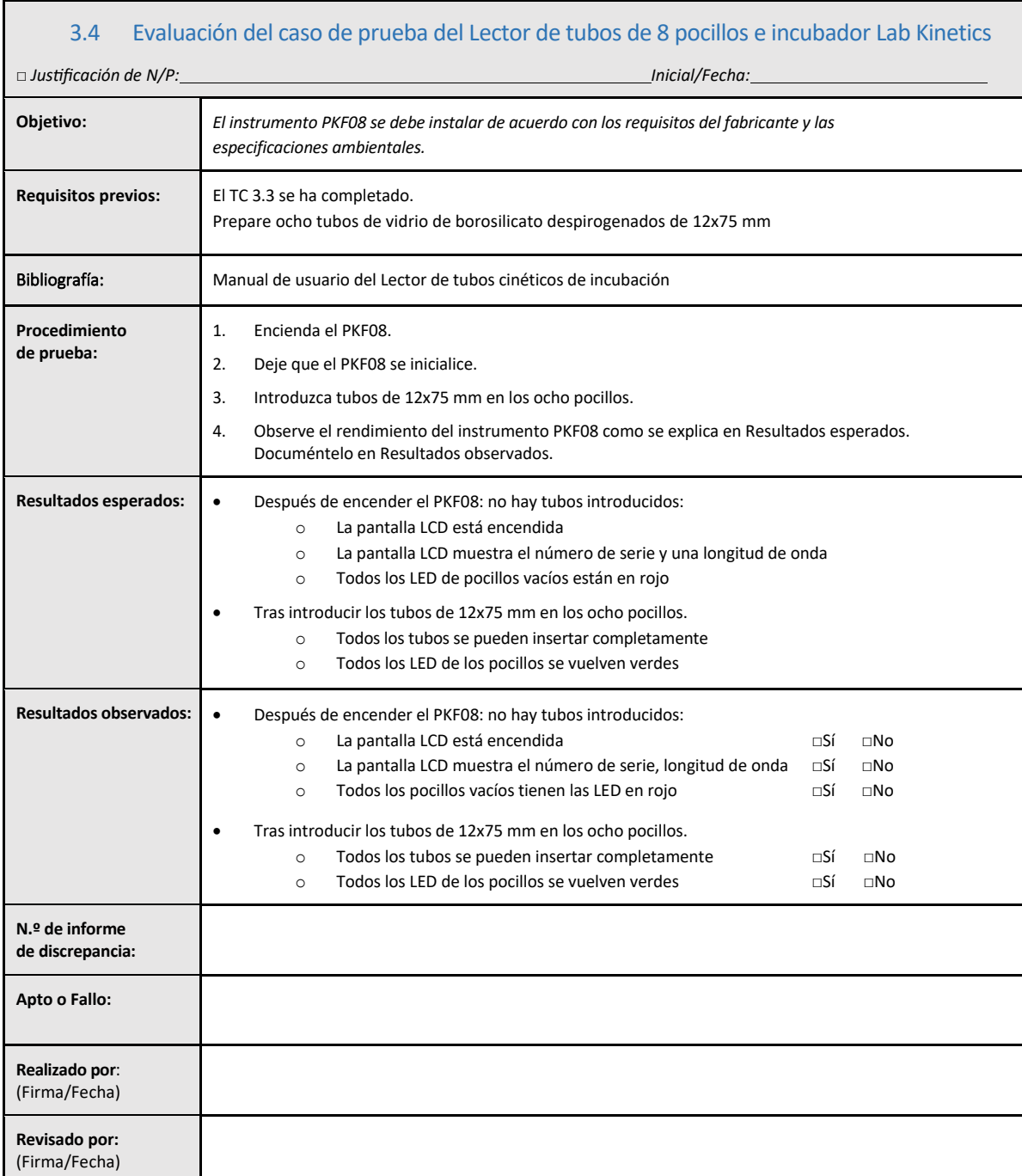

## 3.5 Verificación del funcionamiento del caso de prueba del Lector de tubos de 8 pocillos de incubación de Lab Kinetics

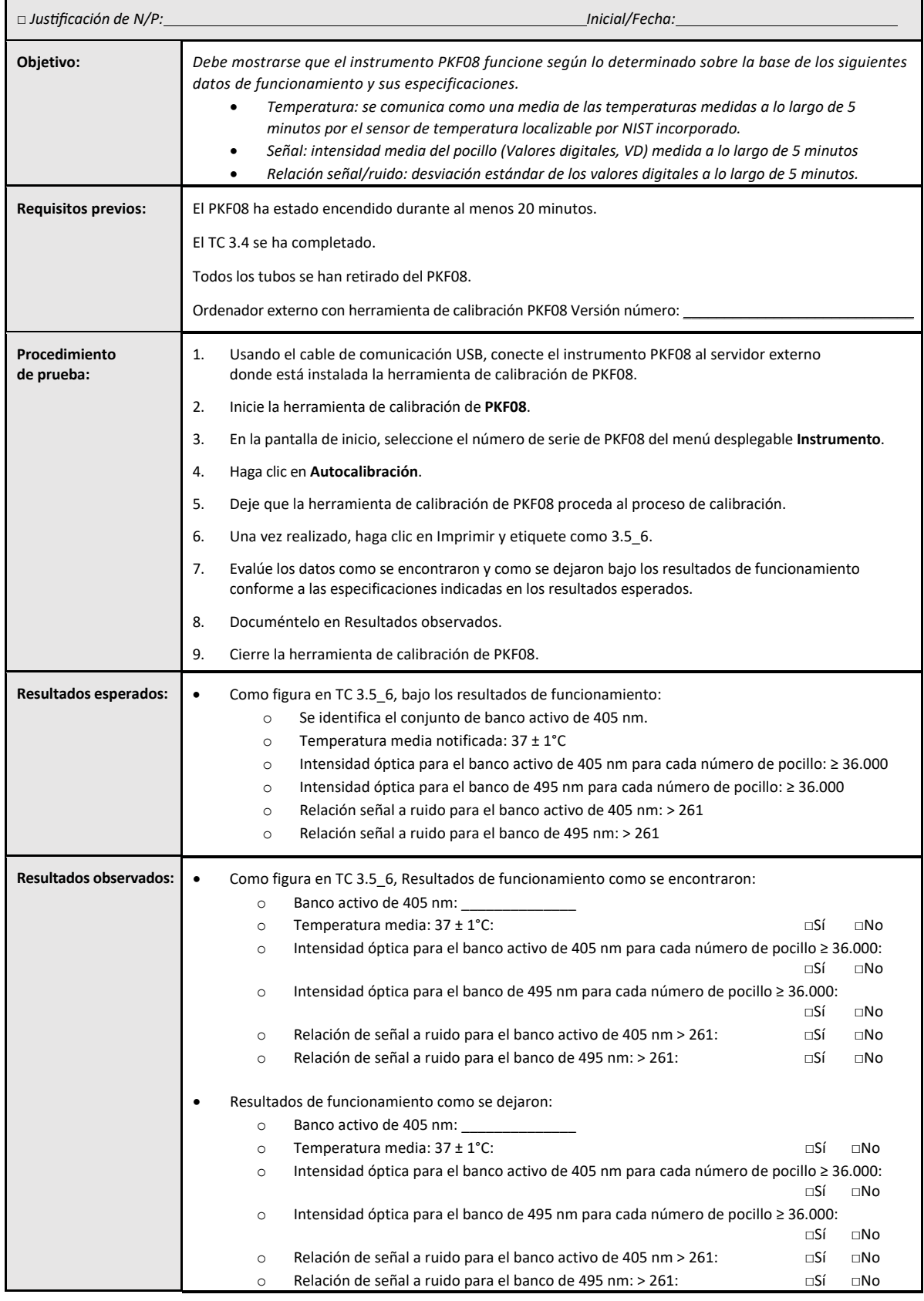

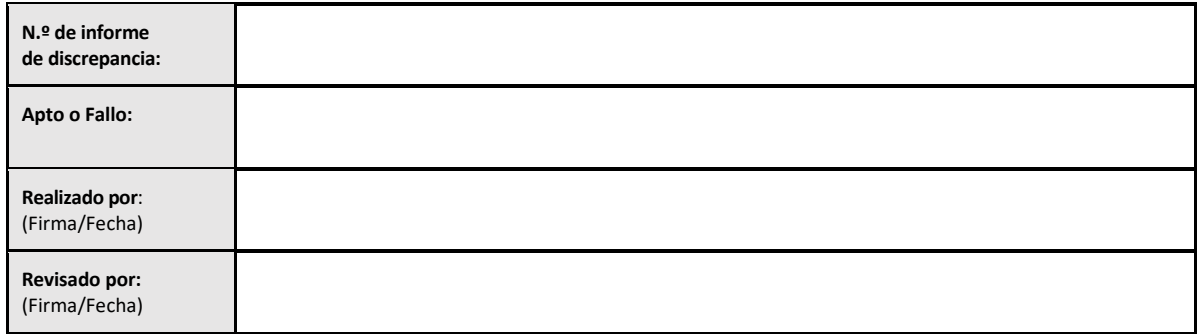

## 3.6 3.6 Revisión y Aprobación

La presente **Sección 3**, identificada como**Cualificación de la instalación del Lector de tubos de 8 pocillos de incubación de Lab Kinetics**, tras haberse completado, documenta que el instrumento PKF08 ha superado todas las pruebas de los procesos especificados previstos.

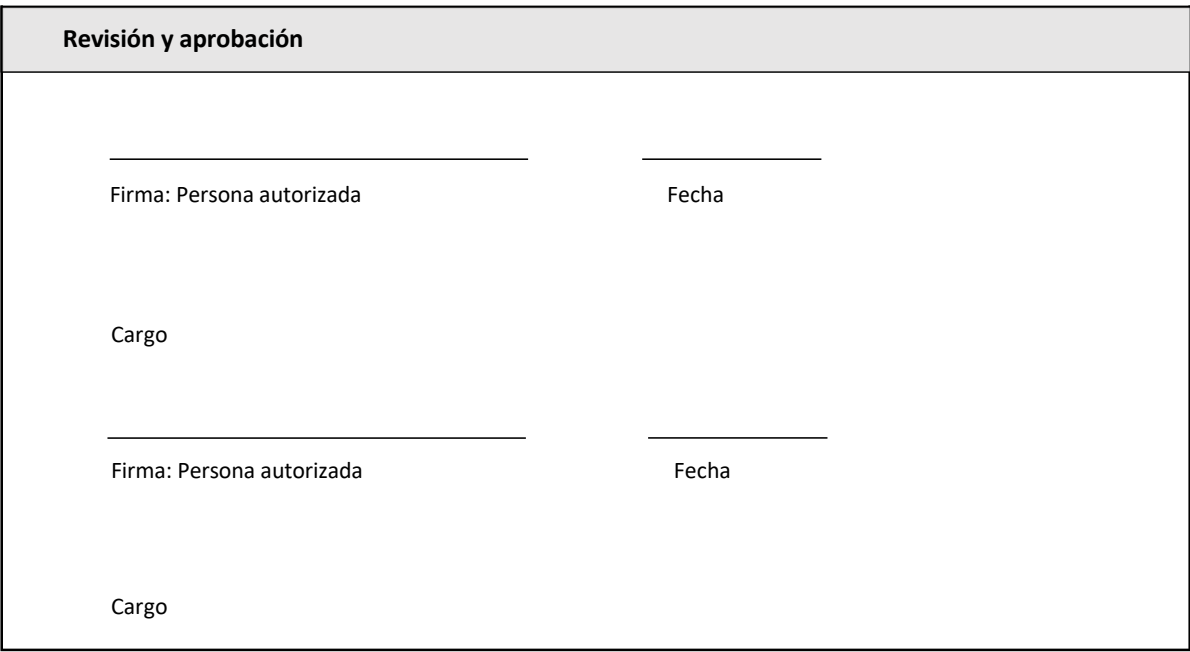

## 4 Cualificación de la instalación del programa BG Analytics<sup>®</sup>

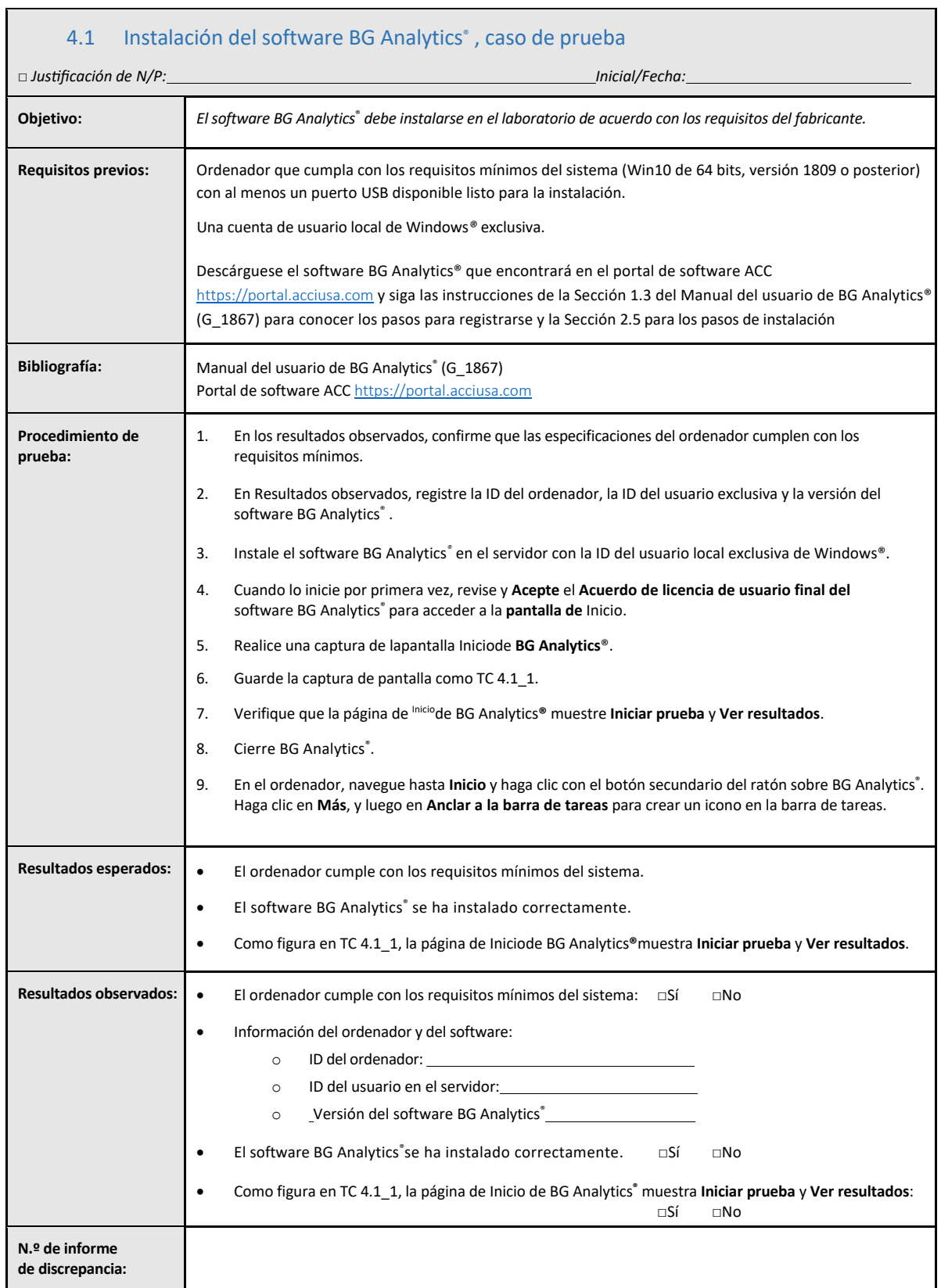

٦

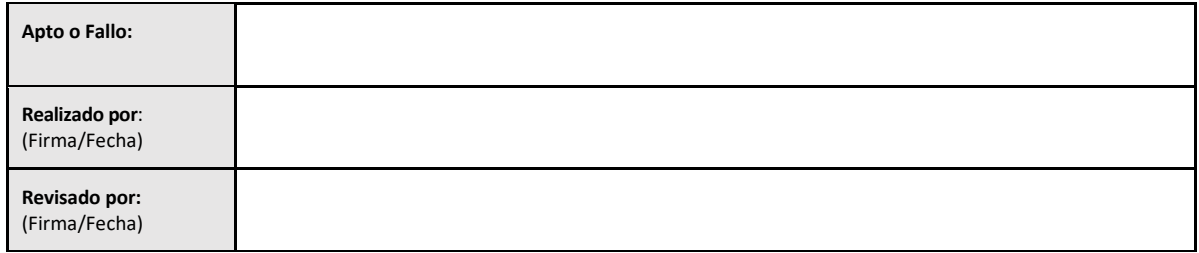

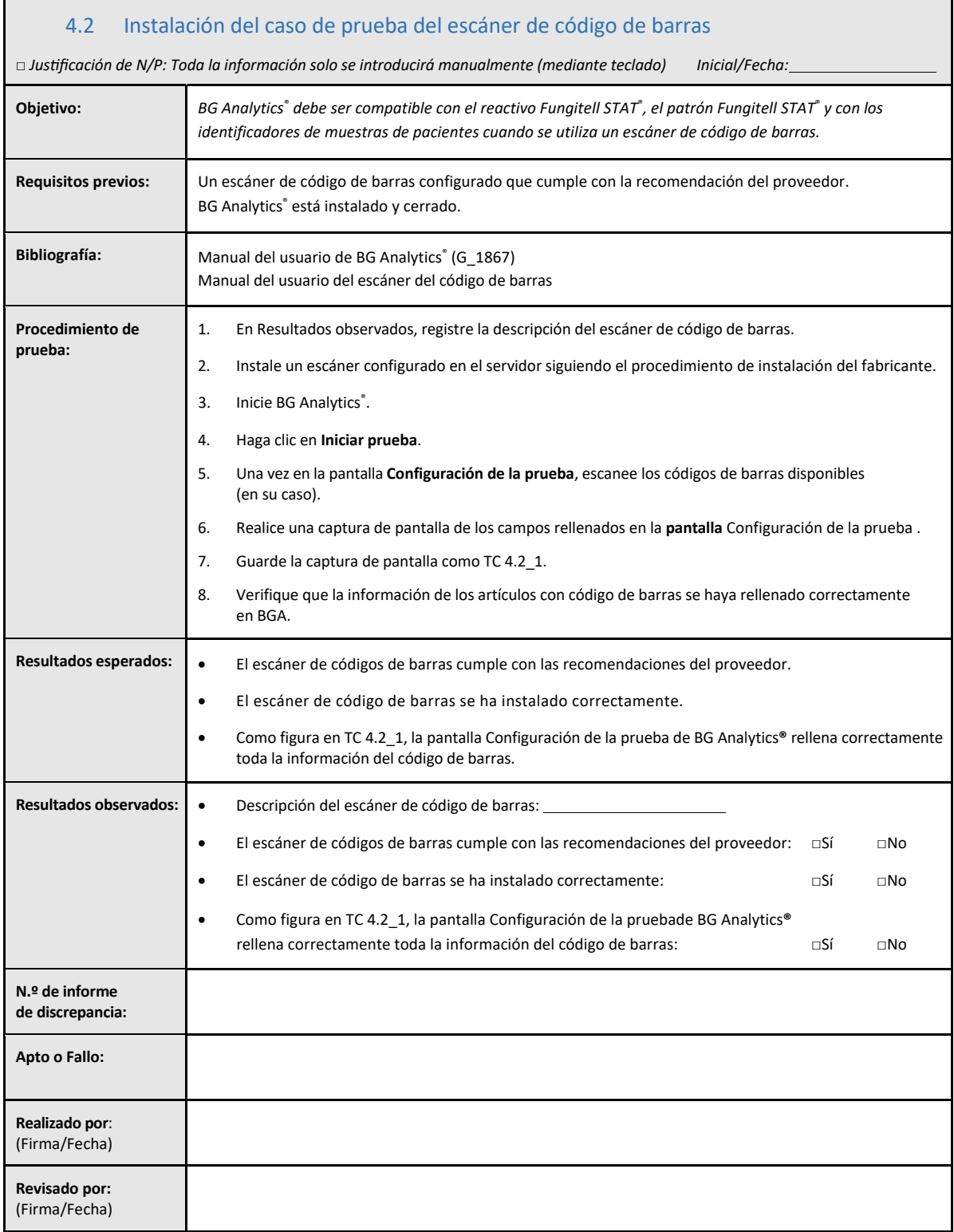

## 4.3 Revisión y aprobación

La presente **Sección 4**, identificada como **Cualificación de la instalación del software BG Analytics**®, tras haberse completado, documenta que el software se ha instalado correctamente y ha superado todas las pruebas de los procesos especificados previstos.

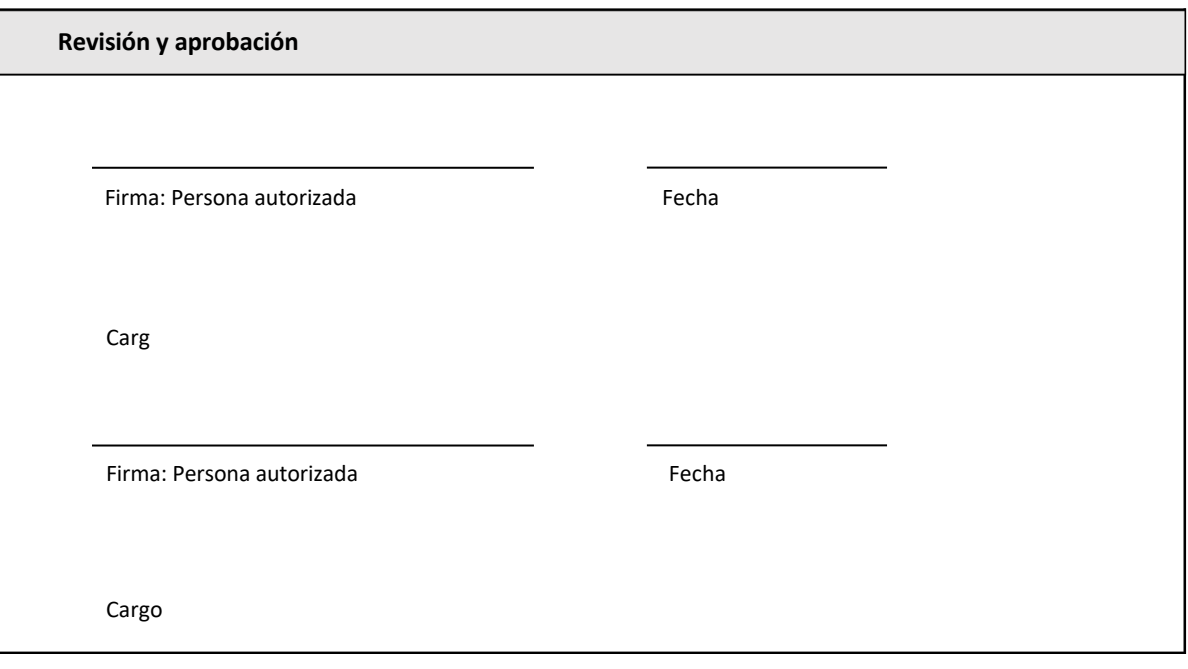

## 5 Cualificación de funcionamiento del lector de tubos de 8 pocillos de incubación de Lab Kinetics y software BG Analytics<sup>®</sup>

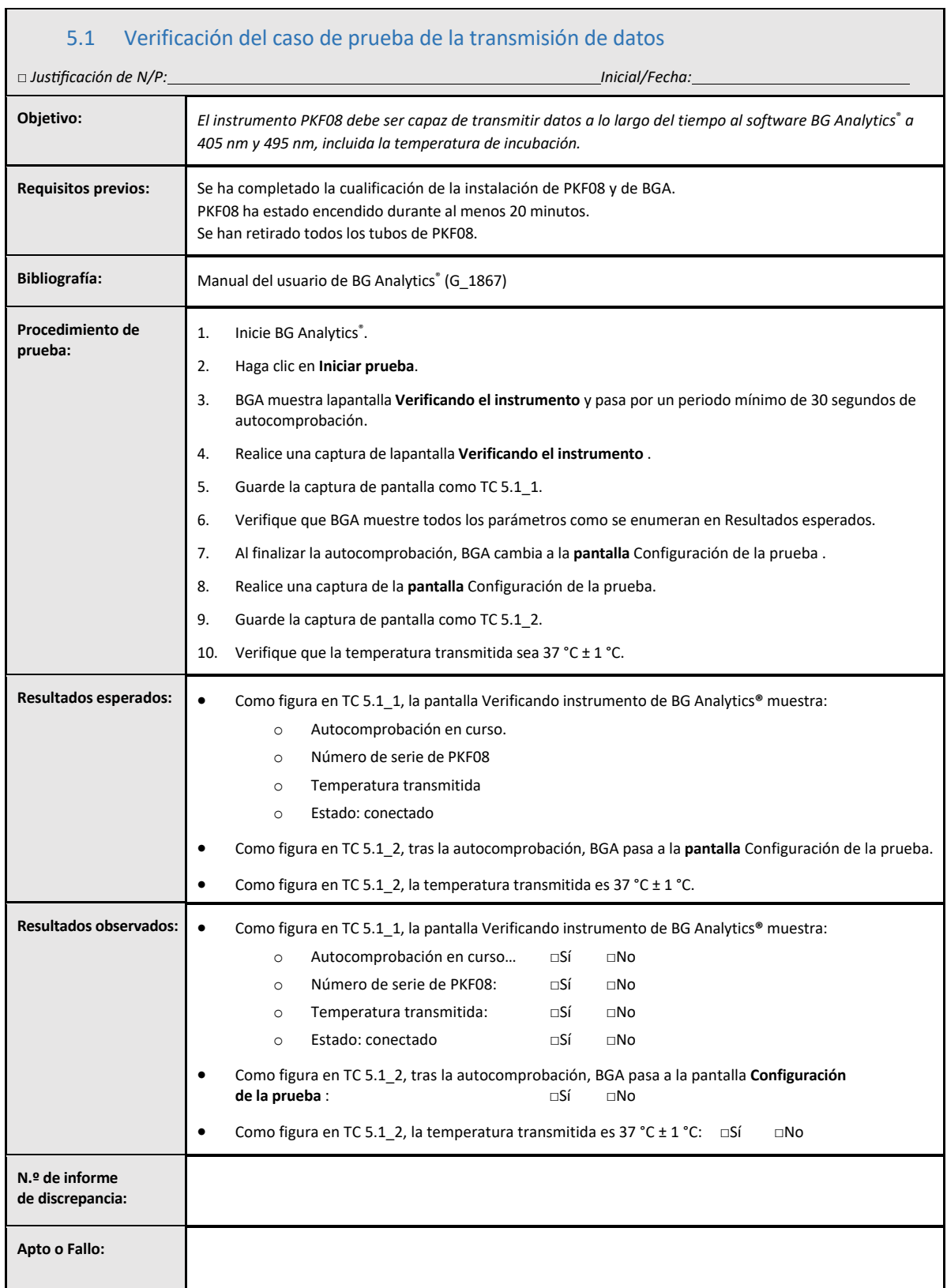

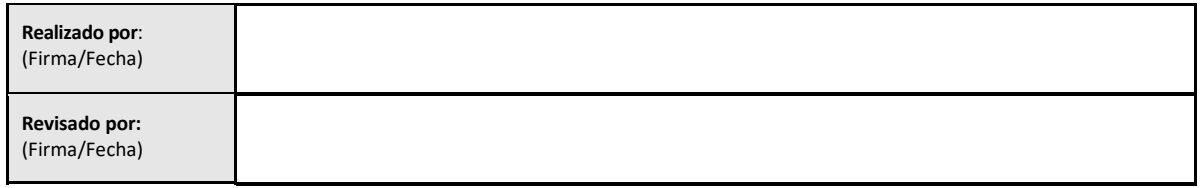

## 5.2 Caso de prueba de verificación de la recopilación, almacenamiento, análisis y entrega de los resultados de la prueba

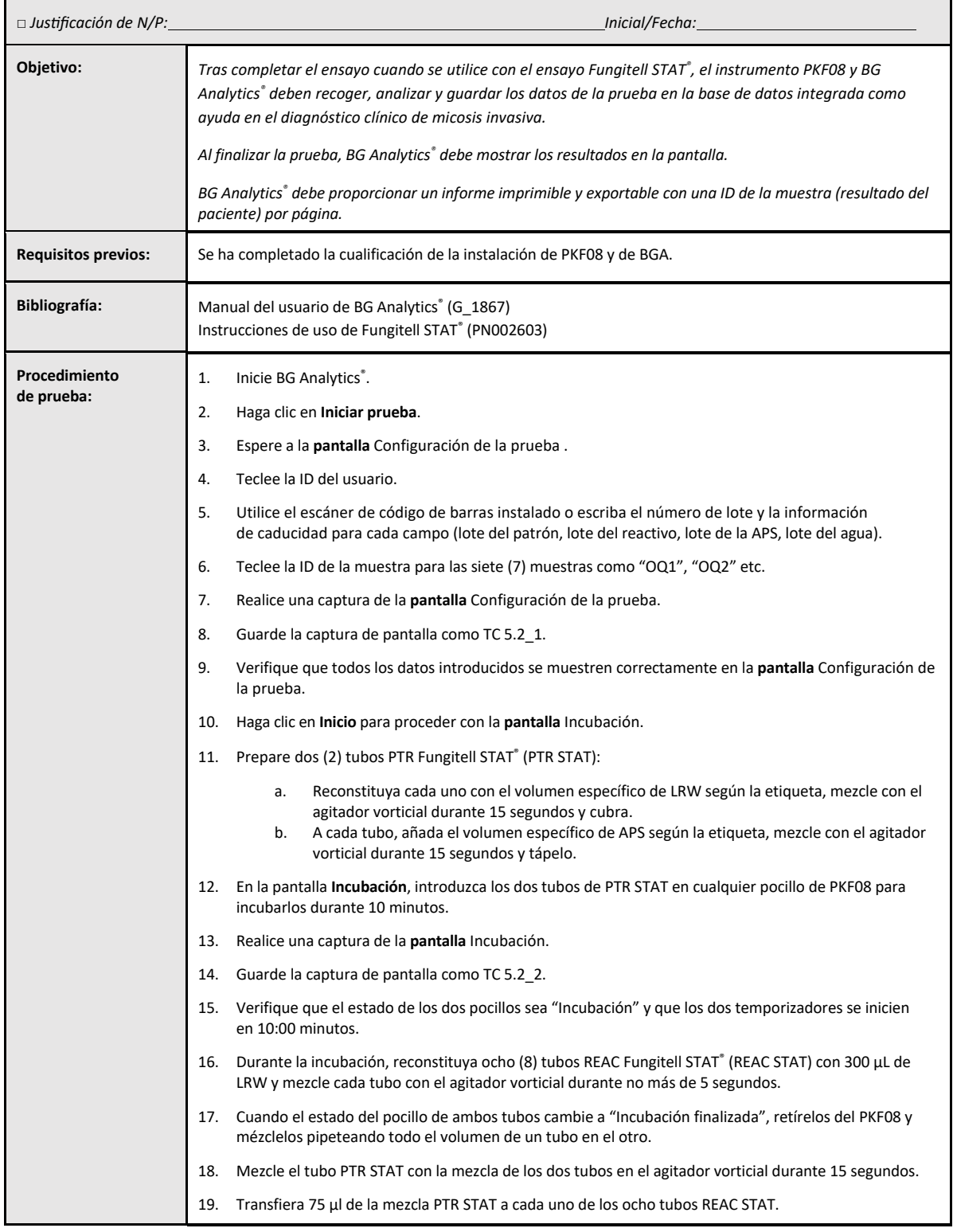

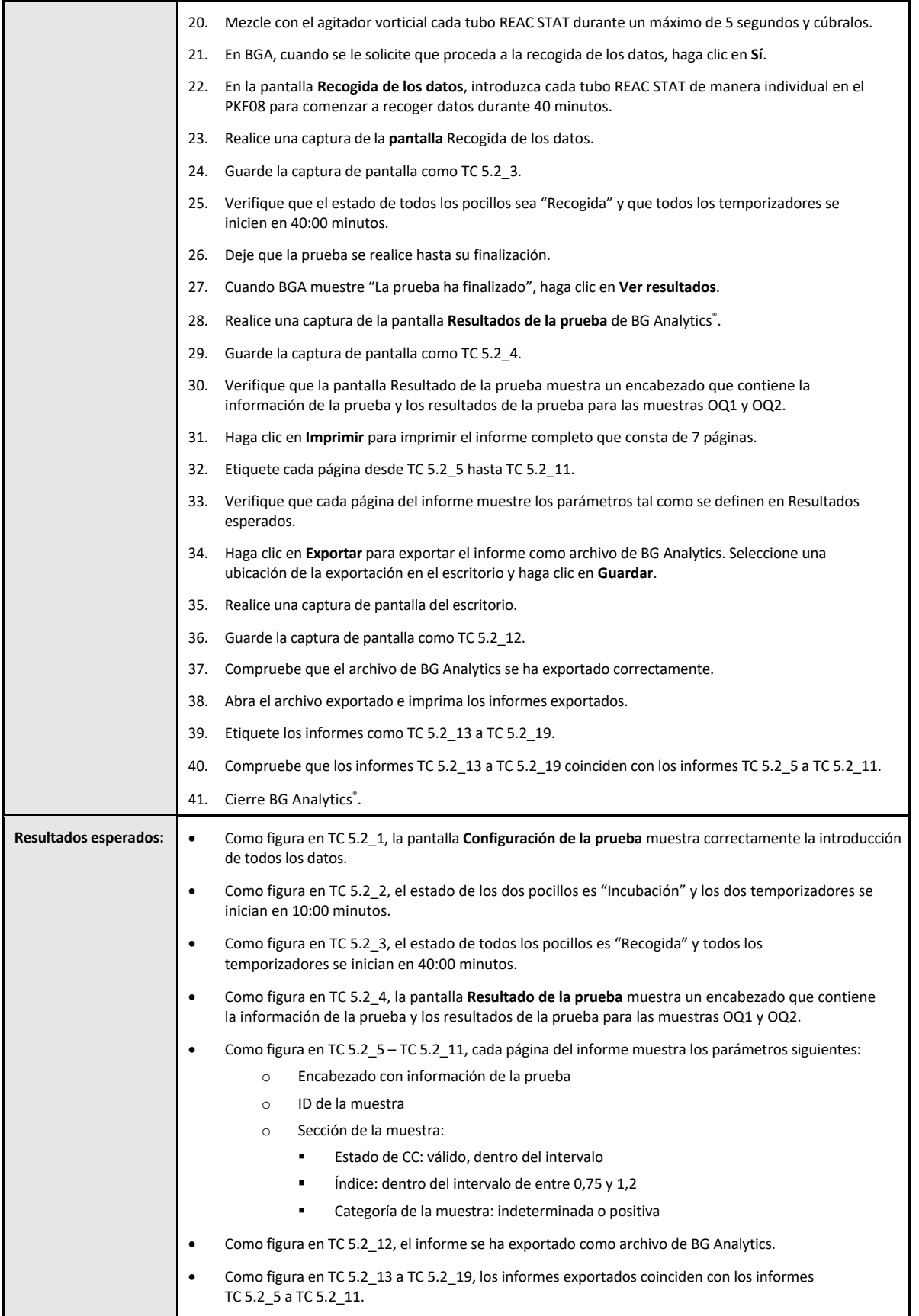

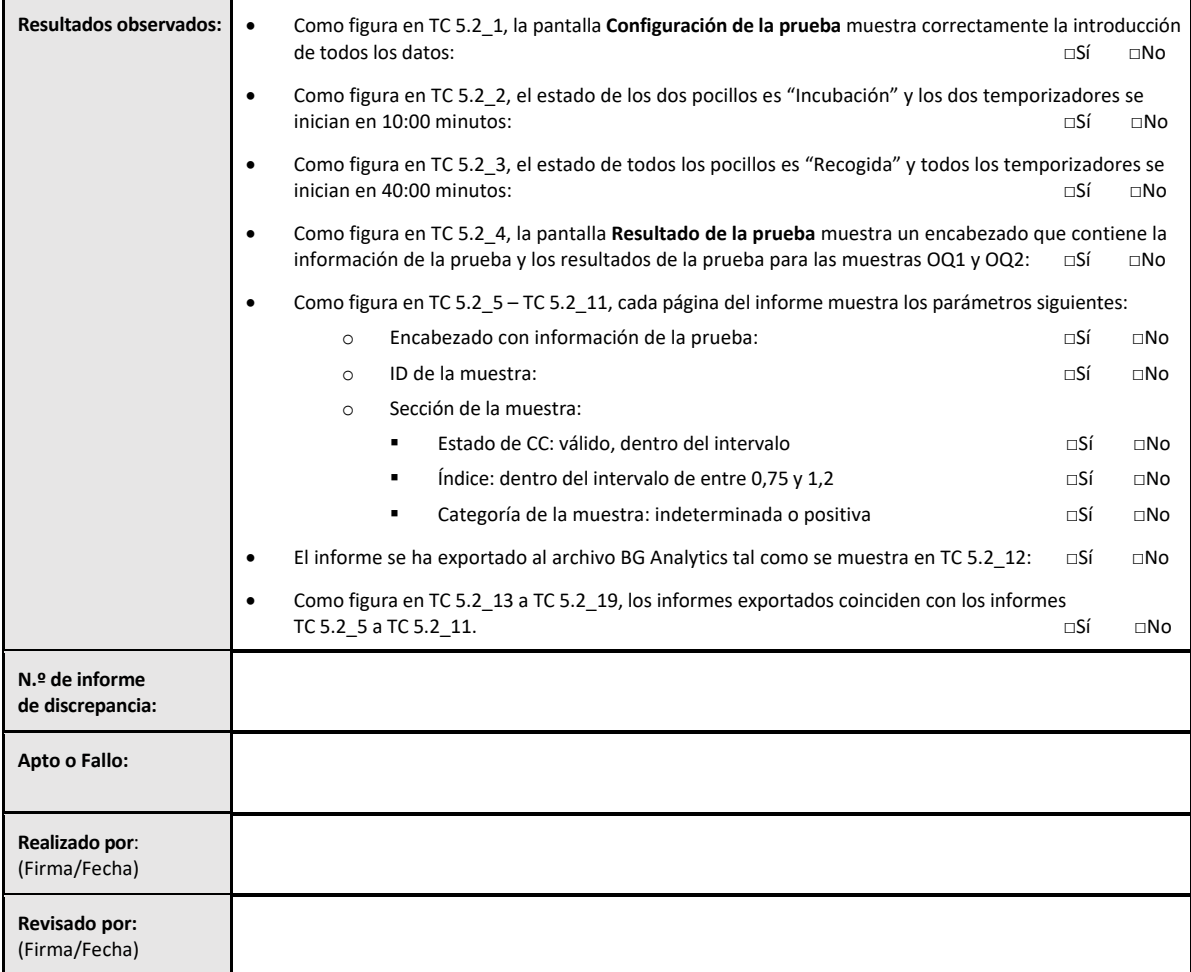

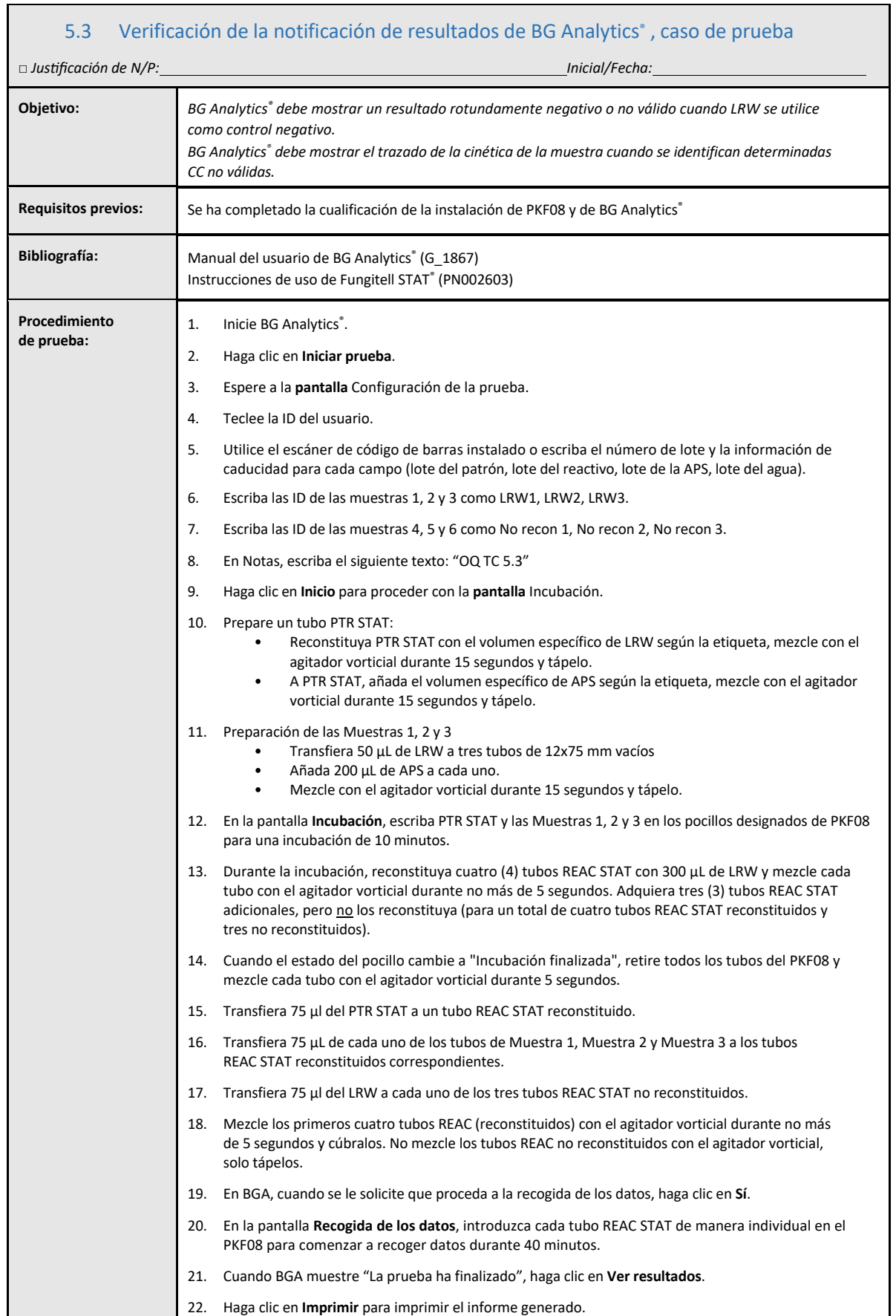

 $\Gamma$ 

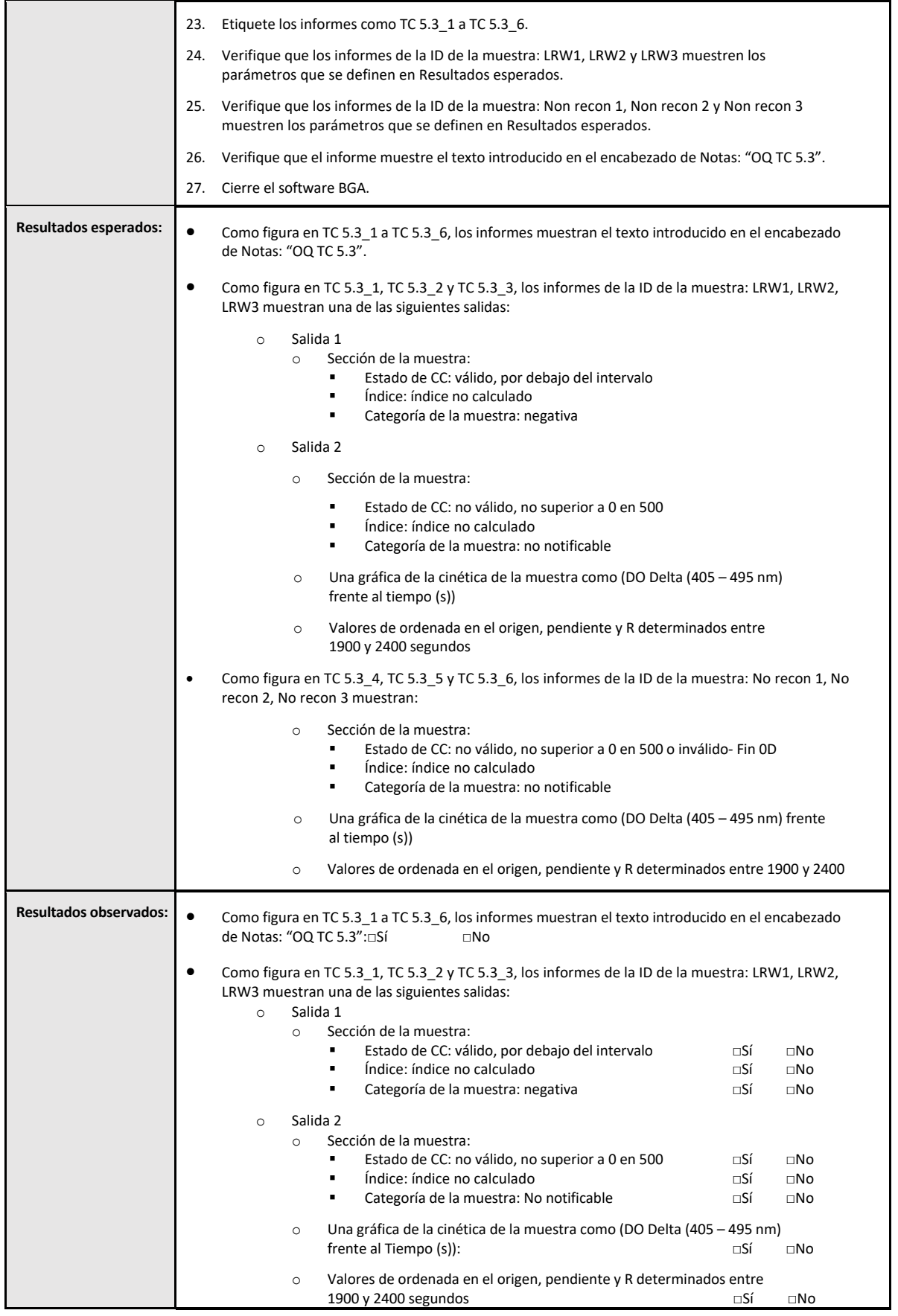

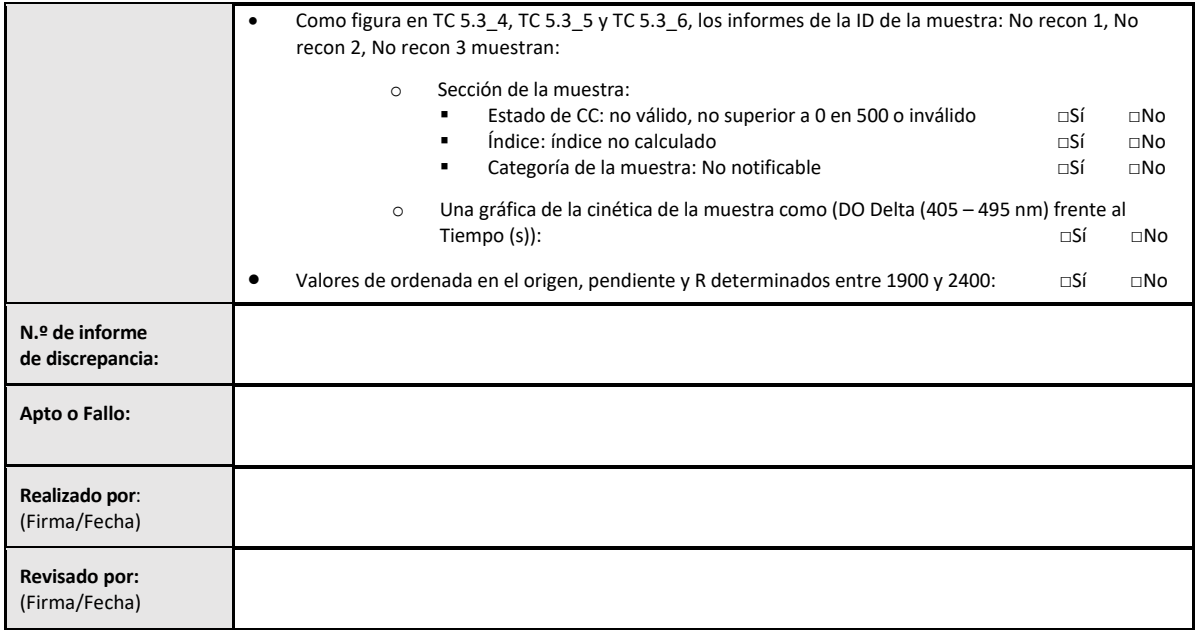

## 5.4 Verificación del caso de prueba del almacenamiento de los datos y de las capacidades de búsqueda

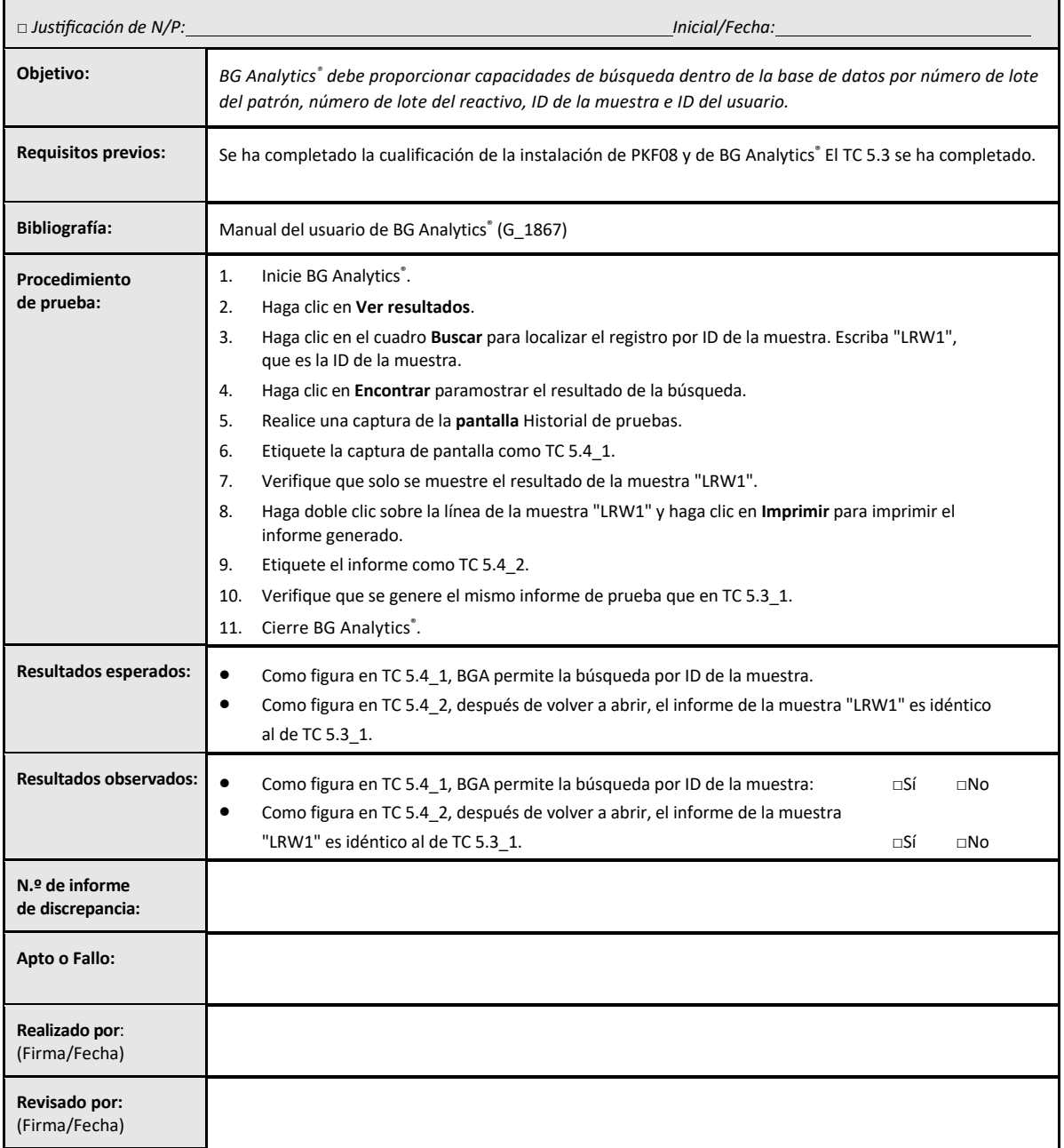

## 5.5 Verificación del caso de prueba de la capacidad de copia de seguridad de la base de datos

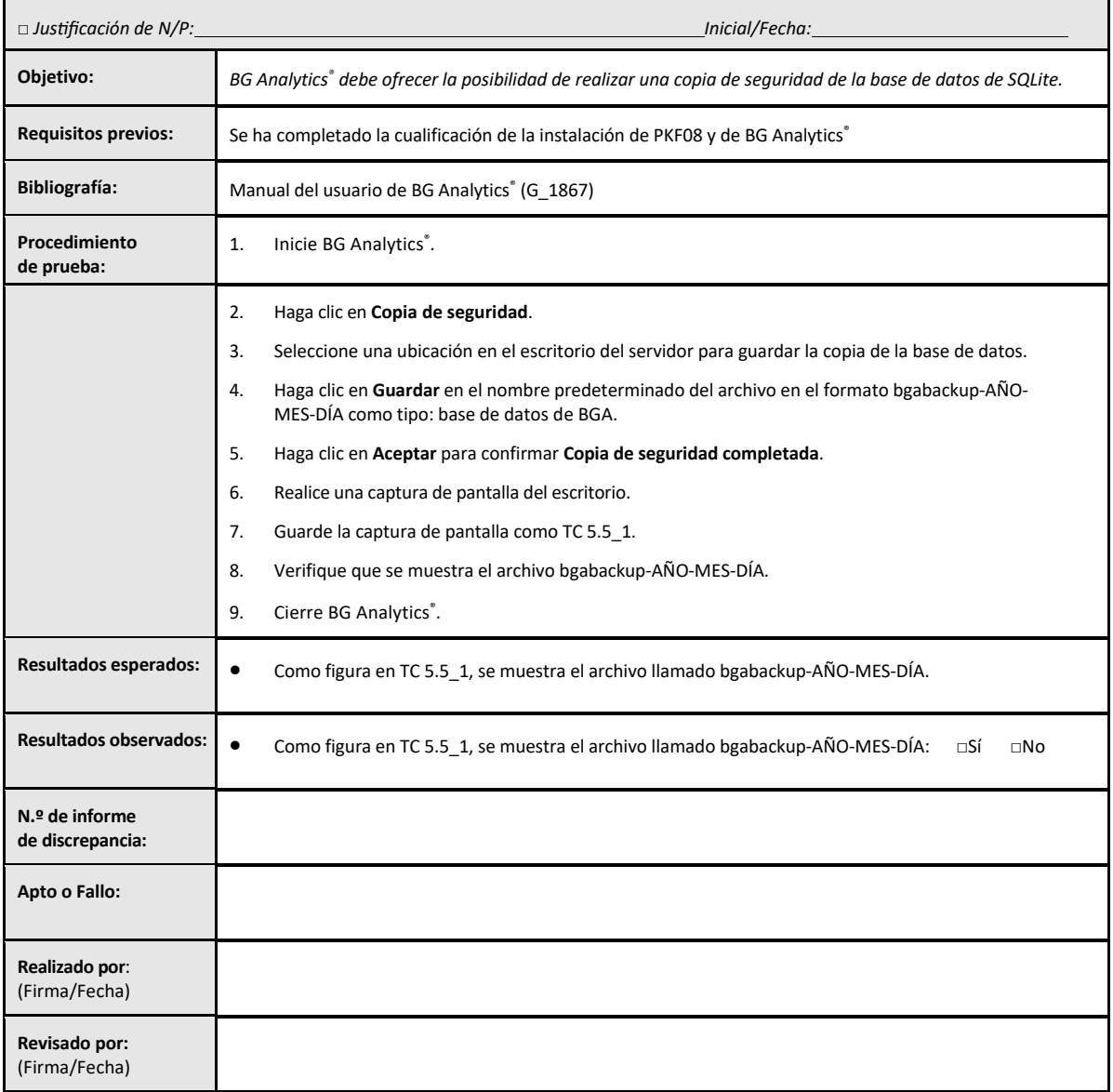

## 5.6 Revisión y aprobación

La presente **Sección 5**, identificada como **Cualificación de funcionamiento del Lector de tubos de 8 pocillos de incubación de Lab Kinetics y del software BG Analytics® ,** tras haberse completado, documenta que el sistema ha superado todas las pruebas especificadas y funcionará de forma adecuada cuando se utilice para los fines para los que está previsto.

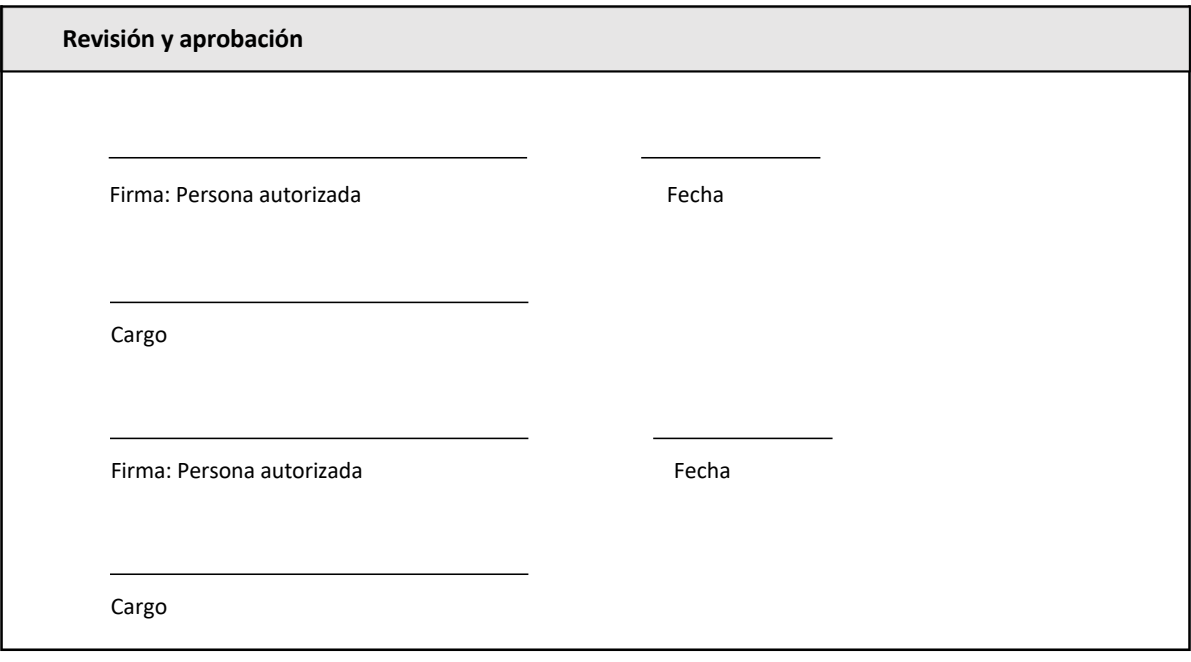

## 6 Informe final de verificación

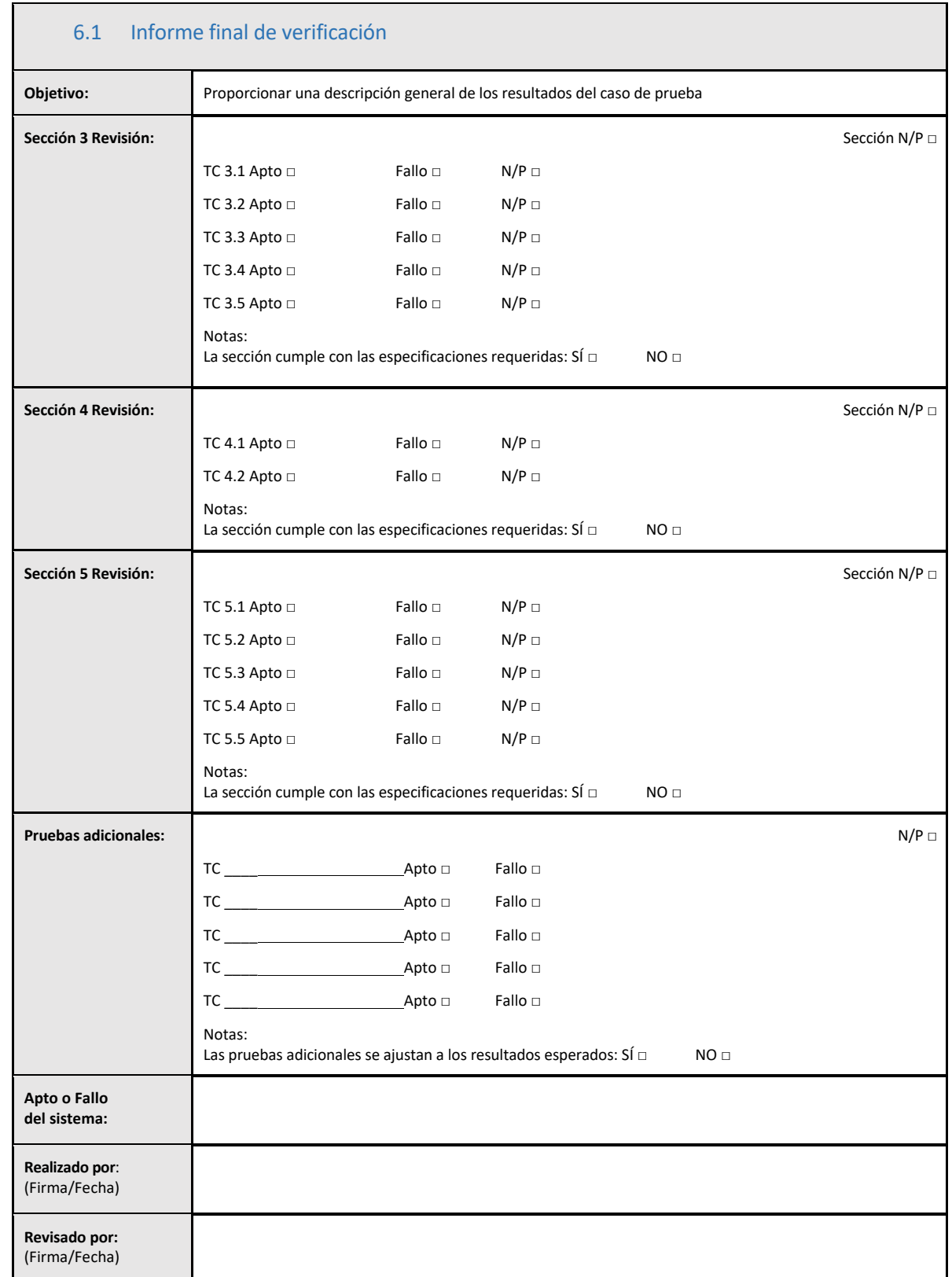

## 6.2 Revisión y aprobación

**La presente** Sección 6**, identificada como** Informe final de verificación, tras haberse completado, documenta que el Lector de tubos de 8 pocillos de incubación de Lab Kinetics y el software BG Analytics®, han superado todas las pruebas especificadas en este Protocolo de verificación del sistema y funcionarán de forma adecuada cuando se utilicen para los fines para los que está previsto.

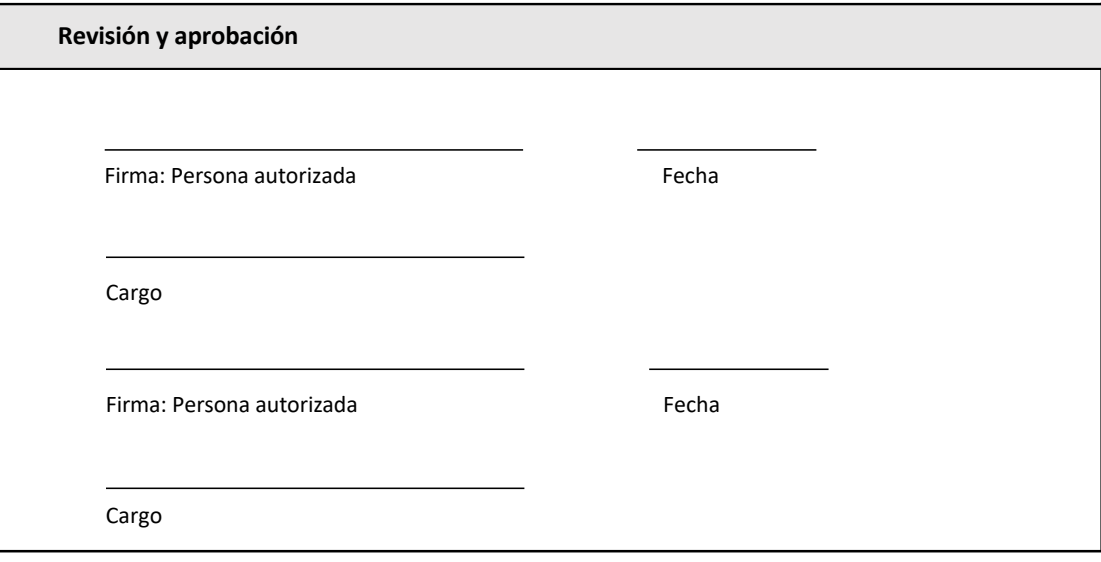

## 7 Anexos

7.1 Registros de formación

## 7.2 Información objetiva

## 7.3 Pruebas adicionales

## 7.4 Informe de discrepancia

7.5 Informe de resolución de problemas

## 7.6 Mantenimiento

## **Información de contacto**

#### **Sede corporativa**

**Associates of Cape Cod, Inc.** 124 Bernard E. Saint Jean Drive East Falmouth, MA 02536‐4445 USA Tel: (888) 395‐2221 o (508) 540‐3444 Fax: (508) 540‐8680 Correo electrónico: custservice@acciusa.com www.acciusa.com

## **Reino Unido**

**Associates of Cape Cod, Inc.** Deacon Park, Moorgate Road Knowsley, Liverpool L33 7RX Reino Unido Tel.: (44) 151–547–7444 Fax: (44) 151–547–7400 Correo electrónico: info@acciuk.co.uk www.acciuk.co.uk

## **Europa**

**Associates of Cape Cod Europe GmbH** Opelstrasse 14 D‐64546 Mörfelden‐Walldorf Alemania Tel.: (49) 61 05–96 10 0 Fax: (49) 61 05–96 10 15 Correo electrónico: service@acciusa.de www.acciusa.de

Nota: Si se produce algún incidente grave relacionado con el producto, deberá comunicarlo al fabricante y a la autoridad competente del Estado miembro en el que se encuentre el usuario o el paciente.

## **Símbolos utilizados**

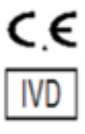

Indica que cumple con los requisitos de todas las directivas de la UE aplicables

Dispositivo de diagnóstico in vitro

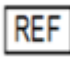

Nombre del modelo del producto

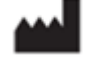

Fabricante

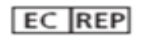

Representante de la UE

#### **Historial de revisiones**

Rev 2: Se han añadido las secciones Procedimiento de descarga, Representante autorizado, Historial de revisiones y Símbolo utilizado. Se ha modificado la Sección 5.3. Se han realizado pequeñas aclaraciones y modificado ligeramente el formato. Nombre del documento actualizado con sistema de calidad.

Rev 3: Secciones modificadas 2.3, 3.4 y 3.5 para uso de la nueva herramienta de calibración PKF08.

Rev 4: Supresión del nombre y la dirección del representante autorizado y del representante de la CE.